# **ANULACIONES Y RECTIFICACIONES DE ERRORES**

## **1.- ANULACIONES DE OBLIGACIONES Y REINTEGROS**

## **1.1.- GASTOS EJERCICIO CORRIENTE**

- [1.1.1.- Anulación de un documento O, sin tramitación de ME](#page-2-0)
- [1.1.2.- Anulación de un documento O, con tramitación de ME, sin tramitación](#page-2-0) de P.
- 1.1.3.- Reintegros y rectificaciones de errores en pagos
	- [1.1.3.1.- Rectificación de errores de imputación en partidas y cadenas](#page-3-0)
		- 1.1.3.2.- Rectificación de errores en terceros
			- [1.1.3.2.1.- Reintegro con ingreso](#page-4-0)
			- [1.1.3.2.2.- Reintegro sin ingreso](#page-6-0)
		- 1.1.3.3.- Reintegros por anulación de obligaciones
			- [1.1.3.3.1.- Reintegro con ingreso](#page-7-0)
				- [1.1.3.3.2.- Reintegro sin ingreso](#page-8-0)

## **1.2.- GASTOS EJERCICIOS CERRADOS**

- 1.2.1.- Anulación de un documento O, sin tramitación de ME
	- [1.2.1.1.- Por anulaciones](#page-10-0)
	- [1.2.1.2.- Por rectificaciones de errores](#page-10-0)
- 1.2.2.- Anulación de un documento O, con tramitación de ME, sin tramitación de P
	- [1.2.2.1.- Por anulaciones](#page-11-0)
	- [1.2.2.2.- Por rectificaciones de errores](#page-12-0)
- 1.2.3.- Reintegros y rectificaciones de errores en pagos
	- [1.2.3.1.- Rectificación de errores de imputación en partidas y cadenas](#page-13-0)
	- 1.2.3.2.- Rectificaciones de errores en terceros
		- [1.2.3.2.1.- Pago erróneo realizado en la partida de residuos](#page-14-0)
		- [1.2.3.2.2.- Pago erróneo realizado en presupuestos liquidados](#page-16-0) (no existe partida de residuos)
	- [1.2.3.3.- Reintegros por anulación de obligaciones de ejercicios](#page-17-0) cerrados

## **2.- ANULACIONES DE DERECHOS Y DEVOLUCIONES**

## **2.1.- INGRESOS EJERCICIO CORRIENTE**

- 2.1.1.- Anulación de un documento R, pendiente de cobro
	- [2.1.1.1.- Por anulación de liquidaciones](#page-19-0)
	- [2.1.1.2.- Por insolvencias y otras causas](#page-19-0)
	- [2.1.1.3.- Por prescripción](#page-20-0)
	- [2.1.1.4.- Por rectificación de errores](#page-20-0)
- 2.1.2.- Anulación de un documento R, cobrado
	- [2.1.2.1.- Por rectificación de errores](#page-21-0)
	- [2.1.2.2.- Por anulación de liquidaciones](#page-22-0)
- 2.1.3.- Anulación de un documento de cobro I, sin anulación de derechos R
	- [2.1.3.1.- Rectificación de errores en partidas, cadenas y códigos de](#page-23-0) terceros
	- [2.1.3.2.- Ingresos duplicados o excesivos detectados una vez aplicados](#page-24-0) al presupuesto
	- [2.1.3.3.- Ingresos duplicados o excesivos detectados antes de su](#page-25-0) aplicación al presupuesto.
	- [2.1.3.4.- Devoluciones de recibos domiciliados](#page-26-0)
- 2.1.4.- Anulación de devoluciones
	- [2.1.4.1.- Anulación de un documento OCD, sin tramitación de un](#page-27-0) documento RI/E
	- [2.1.4.2.- Anulación de un documento OCD, con tramitación de un](#page-28-0) documento RI/E y sin tramitación de un documento RI/
	- 2.1.4.3.- Anulación de un documento OCD con tramitación de un documento RI/
		- [2.1.4.3.1.- Rectificación de errores de imputación en partidas](#page-28-0) y cadenas
		- [2.1.4.3.2.- Rectificación de errores en terceros](#page-30-0)
		- [2.1.4.3.3.- Anulaciones de devoluciones](#page-32-0)

## **2.2.- INGRESOS EJERCICIOS CERRADOS**

- 2.2.1.- Anulación de un documento R, pendiente de cobro
	- [2.2.1.1.- Por anulación de liquidaciones](#page-34-0)
	- [2.2.1.2.- Por insolvencias y otras causas](#page-34-0)
	- [2.2.1.3.- Por prescripción](#page-35-0)
	- [2.2.1.4.- Por rectificación de errores](#page-35-0)
- 2.2.2.- Anulación de un documento R, cobrado
	- [2.2.2.1.- Por rectificación de errores](#page-36-0)
	- [2.2.2.2.- Por anulación de liquidaciones](#page-37-0)
- 2.2.3.- Anulación de un documento de cobro I, sin anulación de derechos R
	- [2.2.3.1.- Rectificación de errores en partidas, cadenas y códigos de](#page-38-0) terceros
	- [2.2.3.2.- Ingresos duplicados o excesivos detectados una vez aplicados](#page-39-0) al presupuesto
	- [2.2.3.3.- Ingresos duplicados o excesivos detectados antes de su](#page-40-0) aplicación al presupuesto
	- [2.2.3.4.- Devoluciones de recibos domiciliados](#page-41-0)

## <span id="page-2-0"></span>**1.-ANULACIONES DE OBLIGACIONES Y REINTEGROS**

## **1.1.- GASTOS EJERCICIO CORRIENTE**

#### **1.1.1.- Anulación de un documento O, sin tramitación de ME**

**Con fecha 1 de abril del ejercicio corriente se ha contabilizado en el SIGE un documento O por importe de 1.000 euros que tiene asociada una cuota por IVA soportado y deducible de 160 euros. Posteriormente, el 1 de junio, se ha aprobado la anulación de la citada obligación. ¿Cómo se ha de registrar en el SIGE esta operación?**

En el SIGE habrá que registrar la operación de anulación, a través de la función que se indica:

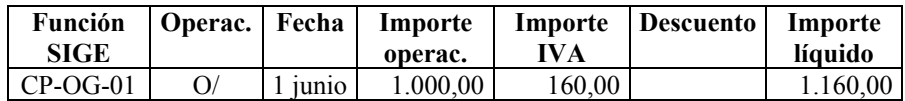

En la Contabilidad Patrimonial, esta operación producirá, entre otros, los siguientes asientos:

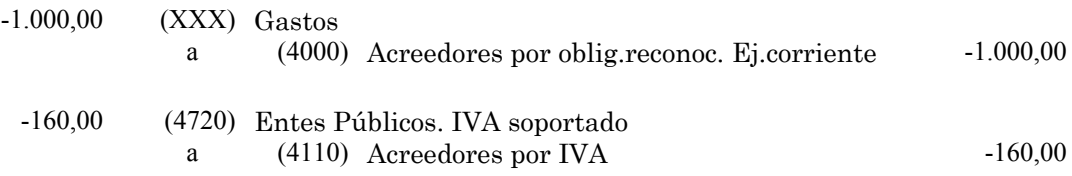

La cuenta de cargo XXX dependerá del concepto presupuestario al que se aplicó la operación. En todo caso, se cumplimentará automáticamente por el programa informático.

**1.1.2.- Anulación de un documento O, con tramitación de ME, sin tramitación de documento P.**

**Con fecha 1 de abril del ejercicio corriente se ha contabilizado en el SIGE un documento OME por importe de 1.000 euros que tiene asociada una cuota por IVA soportado y deducible de 160 euros. Posteriormente, el 1 de junio, se ha aprobado la anulación de la citada obligación. ¿Cómo se ha de registrar en el SIGE esta operación?**

En el SIGE habrá que registrar la operación de anulación, a través de la función que se indica:

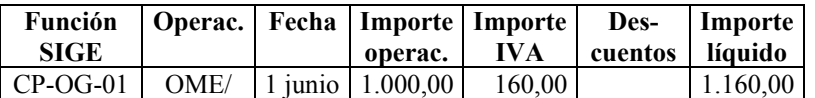

En la Contabilidad Patrimonial, esta operación producirá, entre otros, los siguientes asientos:

<span id="page-3-0"></span>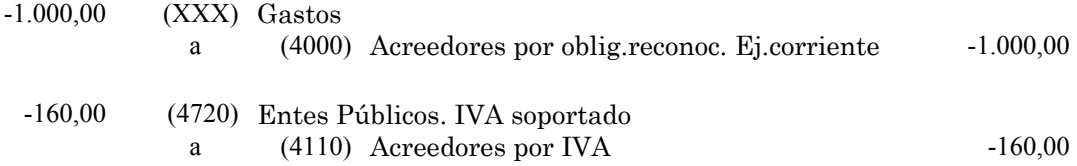

La cuenta de cargo XXX dependerá del concepto presupuestario al que se aplicó la operación. En todo caso, se cumplimentará automáticamente por el programa informático.

## **1.1.3.- Reintegros y rectificaciones de errores en pagos**

#### **1.1.3.1.- Rectificación de errores de imputación en partidas y cadenas**

**Con fecha 1 de abril del ejercicio corriente se ha contabilizado en el SIGE un documento OP por importe de 1.000 euros que tiene asociada una cuota por IVA soportado y deducible de 160 euros. Posteriormente, el 1 de junio, se ha detectado que dicho documento está imputado a una cadena (o partida) errónea. ¿Cómo se ha de regularizar dicha operación en el SIGE?**

En el SIGE habrá que registrar, en primer lugar, la anulación de la operación en la cadena (o partida) errónea. En segundo lugar, se registrará la corrección y aplicación de la operación a la cadena (o partida) correcta.

## **a) Anulación de la operación en la cadena (o partida) errónea**

En el SIGE habrá que registrar la operación de anulación, a través de la función que se indica:

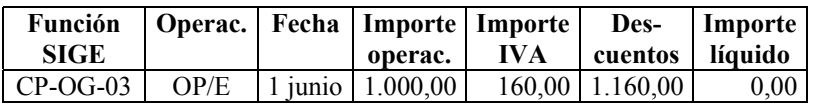

En la Contabilidad Patrimonial, esta operación producirá, entre otros, los siguientes asientos:

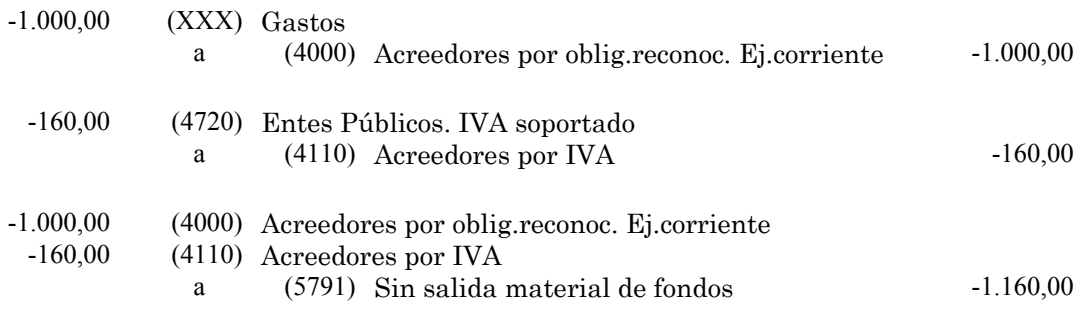

La cuenta de cargo XXX dependerá del concepto presupuestario al que se aplicó la operación. En todo caso, se cumplimentará automáticamente por el programa informático.

## <span id="page-4-0"></span>**b) Corrección y aplicación a la cadena (o partida) correcta**

En el SIGE habrá que registrar la operación de corrección y aplicación a la cadena (o partida) correcta, a través de la función que se indica:

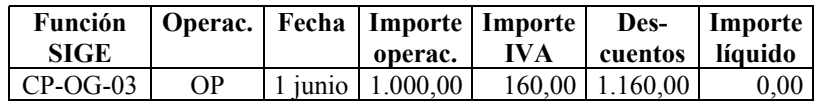

En la Contabilidad Patrimonial, esta operación producirá, entre otros, los siguientes asientos:

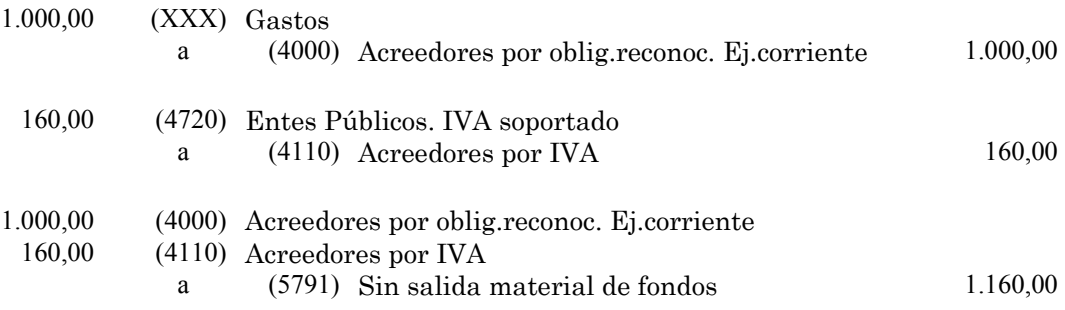

La cuenta de cargo XXX dependerá del concepto presupuestario al que se aplicó la operación. En todo caso, se cumplimentará automáticamente por el programa informático.

#### **1.1.3.2.- Rectificación de errores en terceros**

## **1.1.3.2.1.- Reintegro con ingreso**

**Con fecha 1 de abril del ejercicio corriente se ha contabilizado en el SIGE un documento OP por importe de 1.000 euros que tiene asociada una cuota por IVA soportado y deducible de 160 euros. Posteriormente, el 1 de junio, se ha detectado que dicha operación se ha imputado y abonado a un tercero erróneo al habernos reintegrado dicho tercero la cantidad indebidamente satisfecha. El día 2 de junio se abona al tercero correcto. ¿Cómo se han de regularizar estas operaciones en el SIGE?**

En el SIGE habrá que registrar, en primer lugar, la anulación de la operación y el reintegro por parte del tercero erróneo. En segundo lugar, se registrará el pago al tercero correcto.

#### **a) Anulación de la operación y reintegro por parte del tercero erróneo**

En el SIGE habrá que registrar la operación de anulación y reintegro por parte del tercero erróneo, a través de la función que se indica:

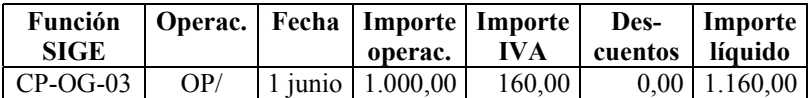

En la Contabilidad Patrimonial, esta operación producirá, entre otros, los siguientes asientos:

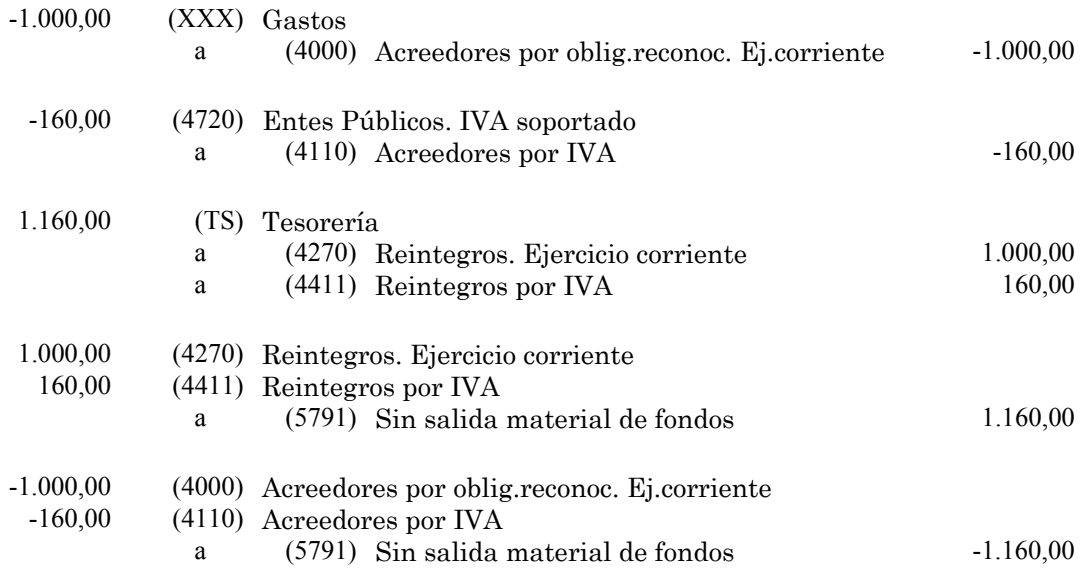

La cuenta de cargo XXX dependerá del concepto presupuestario al que se aplicó la operación. En todo caso, se cumplimentará automáticamente por el programa informático.

## **b) Pago al tercero correcto**

En el SIGE habrá que registrar la operación de pago al tercero correcto, a través de las funciones que se indican:

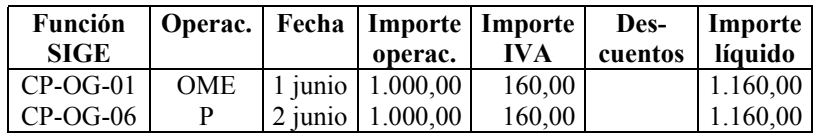

En la Contabilidad Patrimonial, estas operaciones producirán, entre otros, los siguientes asientos:

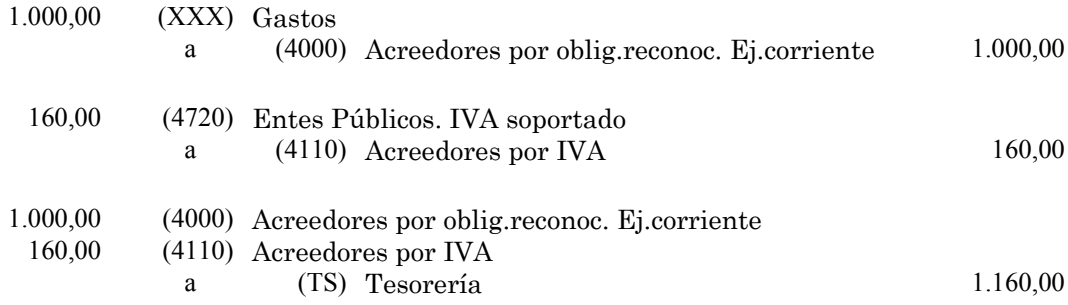

La cuenta de cargo XXX dependerá del concepto presupuestario al que se aplicó la operación. En todo caso, se cumplimentará automáticamente por el programa informático.

## <span id="page-6-0"></span>**1.1.3.2.2.- Reintegro sin ingreso**

**Con fecha 1 de abril del ejercicio corriente se ha contabilizado en el SIGE un documento OP por importe de 1.000 euros que tiene asociada una cuota por IVA soportado y deducible de 160 euros. Posteriormente, el 1 de junio, se ha detectado que dicha operación se ha imputado y abonado a un tercero erróneo. El día 2 de junio se abona al tercero correcto. El día 15 de junio se produce el reintegro, por parte del tercero erróneo, del importe indebidamente satisfecho. ¿Cómo se han de regularizar estas operaciones en el SIGE?**

En el SIGE habrá que registrar, en primer lugar, la anulación de la operación con el tercero erróneo. En segundo lugar, se registrará el pago al tercero correcto. En tercer lugar, se registrará el reintegro, por parte del tercero erróneo, de la cantidad indebidamente satisfecha.

#### **a) Anulación de la operación con el tercero erróneo**

En el SIGE habrá que registrar la operación de anulación, a través de la función que se indica:

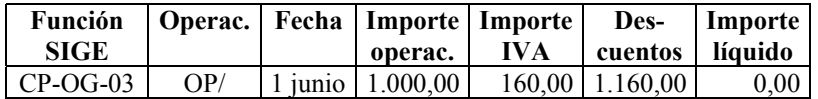

En la Contabilidad Patrimonial, esta operación producirá, entre otros, los siguientes asientos:

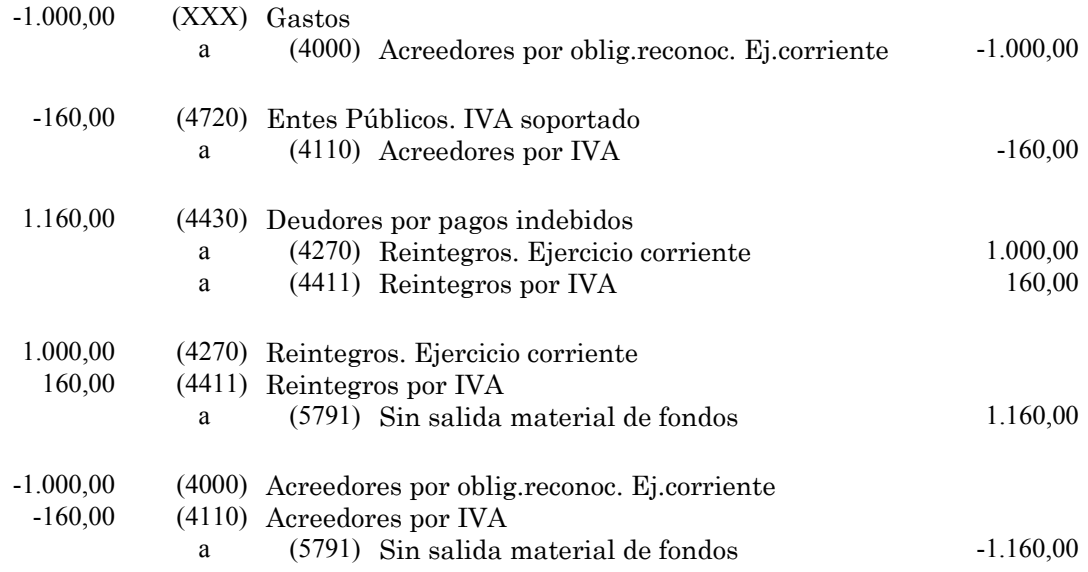

La cuenta de cargo XXX dependerá del concepto presupuestario al que se aplicó la operación. En todo caso, se cumplimentará automáticamente por el programa informático.

De este modo, se habrá generado un saldo deudor extrapresupuestario en la cuenta 4430 "Deudores por pagos indebidos" que se corresponderá con el saldo pendiente de reintegrar por parte del tercero erróneo.

#### <span id="page-7-0"></span>**b) Pago al tercero correcto**

En el SIGE habrá que registrar la operación de pago al tercero correcto, a través de las funciones que se indican:

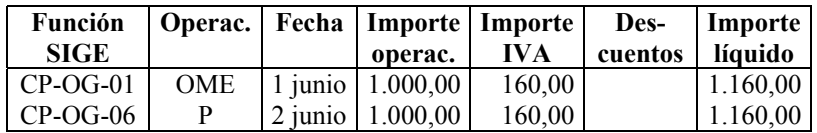

En la Contabilidad Patrimonial, estas operaciones producirán, entre otros, los siguientes asientos:

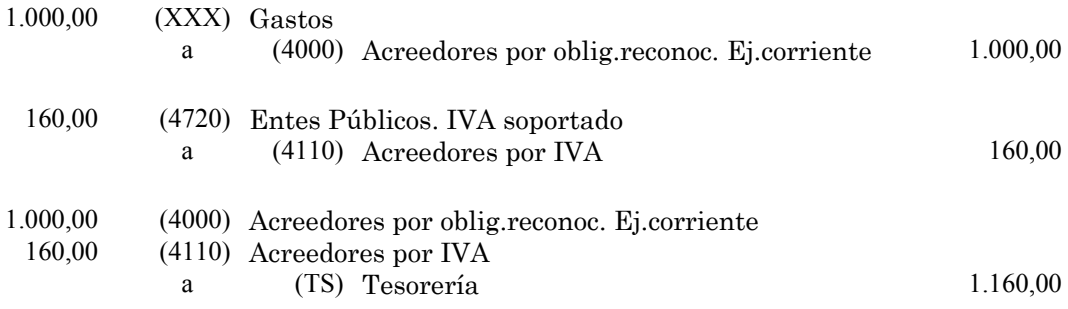

La cuenta de cargo XXX dependerá del concepto presupuestario al que se aplicó la operación. En todo caso, se cumplimentará automáticamente por el programa informático.

## **c) Reintegro, por parte del tercero erróneo, de la cantidad indebidamente satisfecha**

En el SIGE habrá que registrar la operación de ingreso, a través de la función que se indica:

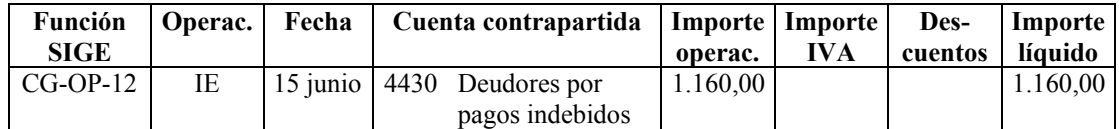

En la Contabilidad Patrimonial, esta operación producirá el siguiente asiento:

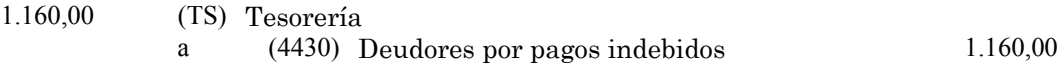

## **1.1.3.3.- Reintegros por anulación de obligaciones**

#### **1.1.3.3.1.- Reintegro con ingreso**

**Con fecha 1 de abril del ejercicio corriente se ha contabilizado en el SIGE un documento OP por importe de 1.000 euros que tiene asociada una cuota por IVA soportado y deducible de 160 euros. Posteriormente, el 1 de junio, se ha ingresado en Tesorería el reintegro de dicha operación, y se ha aprobado la anulación de la**

## <span id="page-8-0"></span>**obligación previamente reconocida. ¿Cómo se han de regularizar estas operaciones en el SIGE?**

En el SIGE habrá que registrar la operación de anulación de la obligación y reintegro de la cantidad indebidamente satisfecha, a través de la función que se indica:

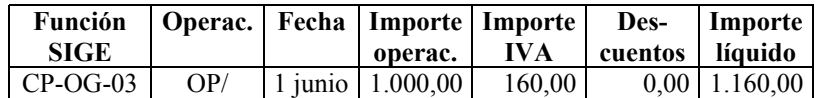

En la Contabilidad Patrimonial, esta operación producirá, entre otros, los siguientes asientos:

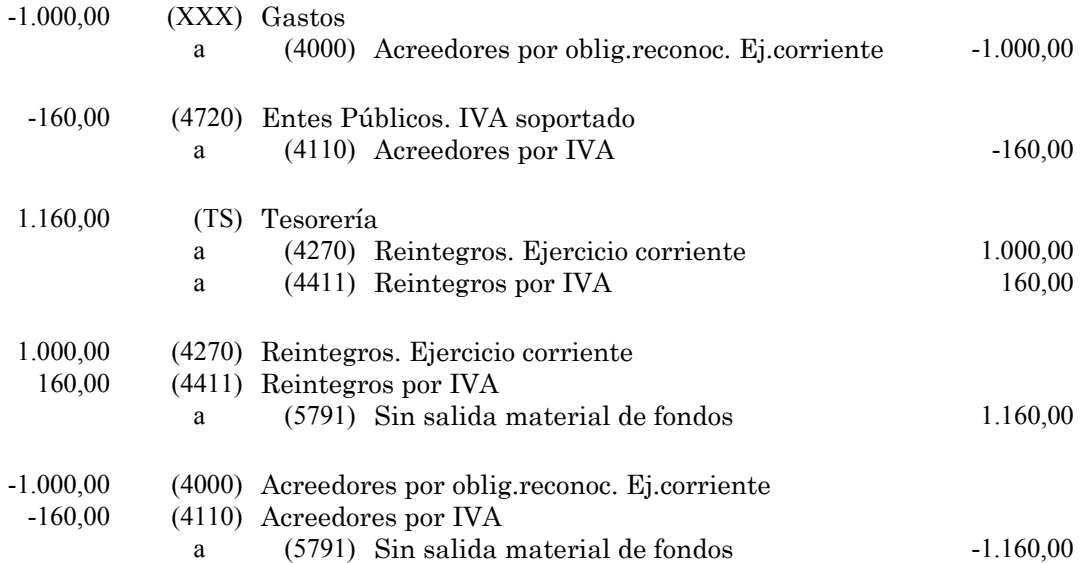

La cuenta de cargo XXX dependerá del concepto presupuestario al que se aplicó la operación. En todo caso, se cumplimentará automáticamente por el programa informático.

## **1.1.3.3.2.- Reintegro sin ingreso**

**Con fecha 1 de abril del ejercicio corriente se ha contabilizado en el SIGE un documento OP por importe de 1.000 euros que tiene asociada una cuota por IVA soportado y deducible de 160 euros. Posteriormente, el 1 de junio, se ha aprobado la anulación de la citada obligación, y se notifica al perceptor para que reintegre la cantidad indebidamente satisfecha. El día 15 de junio se produce dicho reintegro. ¿Cómo se han de regularizar estas operaciones en el SIGE?**

En el SIGE habrá que registrar, en primer lugar, la anulación de la operación y la generación de la deuda a favor de la entidad. En segundo lugar, se registrará el reintegro de la cantidad indebidamente satisfecha.

## **a) Anulación de la operación y generación del saldo deudor**

En el SIGE habrá que registrar la operación de anulación, a través de la función que se indica:

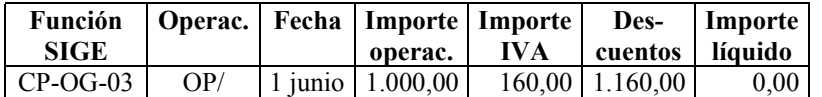

En la Contabilidad Patrimonial, esta operación producirá, entre otros, los siguientes asientos:

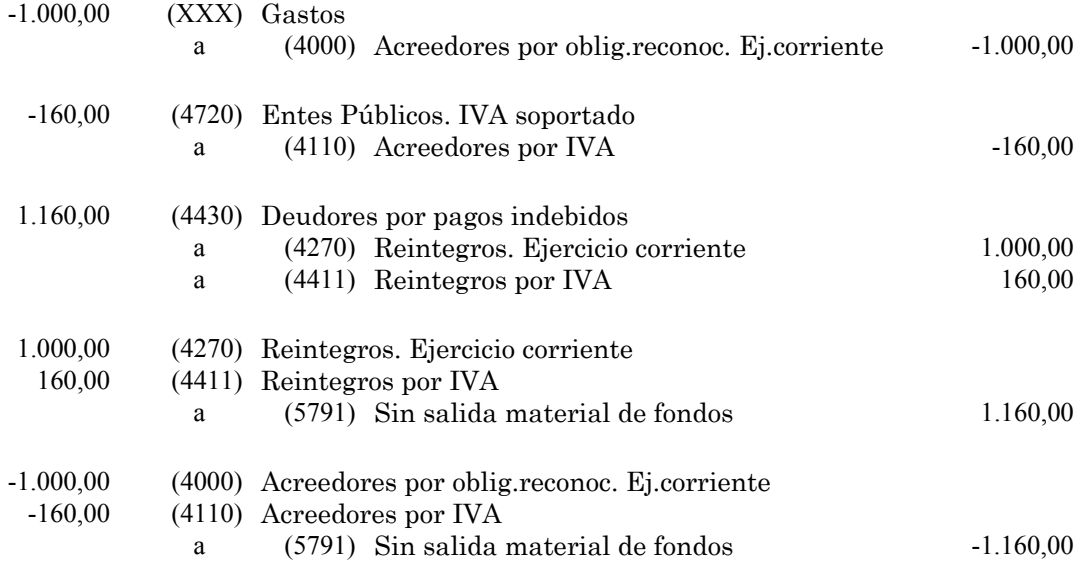

La cuenta de cargo XXX dependerá del concepto presupuestario al que se aplicó la operación. En todo caso, se cumplimentará automáticamente por el programa informático.

De este modo, se habrá generado un saldo deudor extrapresupuestario en la cuenta 4430 "Deudores por pagos indebidos" que se corresponderá con el saldo pendiente de reintegrar por parte del tercero erróneo.

## **b) Reintegro de la cantidad indebidamente satisfecha**

En el SIGE habrá que registrar la operación de ingreso, a través de la función que se indica:

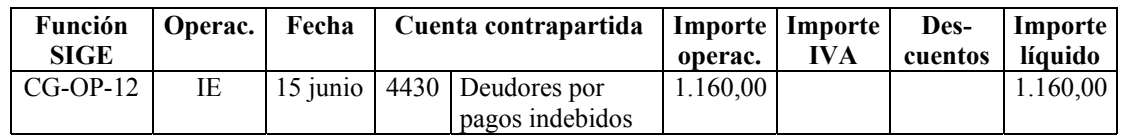

En la Contabilidad Patrimonial, esta operación producirá el siguiente asiento:

1.160,00 (TS) Tesorería

a (4430) Deudores por pagos indebidos 1.160,00

## <span id="page-10-0"></span>**1.2.- GASTOS EJERCICIOS CERRADOS**

## **1.2.1.- Anulación de un documento O, sin tramitación de ME**

#### **1.2.1.1.- Por anulaciones**

**Con fecha 1 de diciembre del ejercicio anterior se contabilizó en el SIGE un documento O por importe de 1.000 euros que tenía asociada una cuota por IVA soportado y deducible de 160 euros. Posteriormente, el 1 de junio del ejercicio corriente, se ha aprobado la anulación de la citada obligación. ¿Cómo se ha de registrar en el SIGE esta operación?**

En el SIGE habrá que registrar la operación de anulación, a través de la función que se indica:

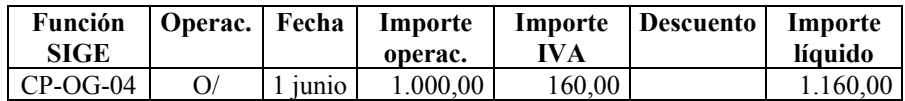

En la Contabilidad Patrimonial, esta operación producirá, entre otros, los siguientes asientos:

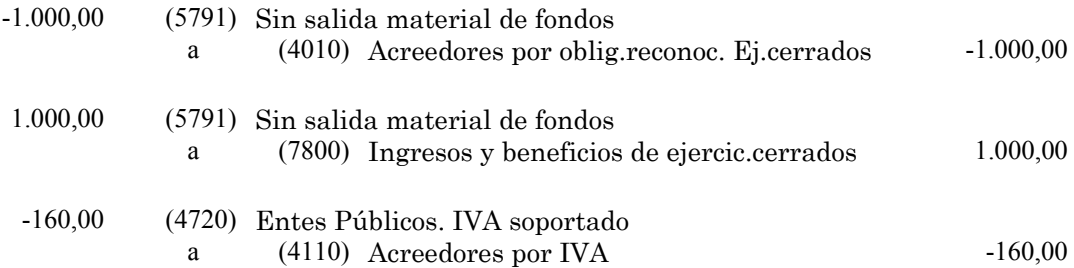

#### **1.2.1.2.- Por rectificaciones de errores**

**Con fecha 1 de diciembre del ejercicio anterior se contabilizó en el SIGE un documento O por importe de 1.000 euros que tenía asociada una cuota por IVA soportado y deducible de 160 euros. Posteriormente, el 1 de junio del ejercicio corriente, se ha detectado un error en la citada obligación que no altera el importe total del documento (por ejemplo: imputación a una cadena o partida errónea; código de tercero erróneo; existencia de pagos parciales que impliquen la necesidad de generar documentos O parciales por importe global idéntico). ¿Cómo se ha de registrar en el SIGE esta operación?**

En el SIGE habrá que registrar, en primer lugar, la anulación de la operación errónea. En segundo lugar, se registrará el alta de la operación corregida.

#### **a) Anulación de la operación errónea**

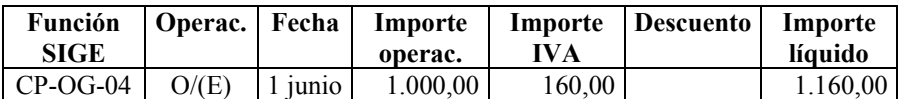

<span id="page-11-0"></span>En la Contabilidad Patrimonial, esta operación producirá, entre otros, los siguientes asientos:

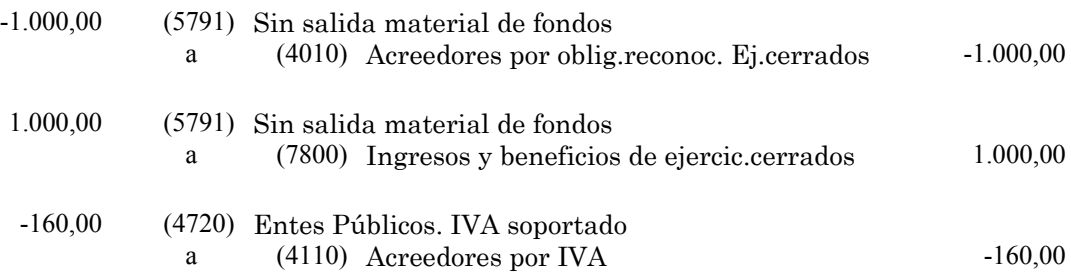

#### **b) Alta de la operación corregida**

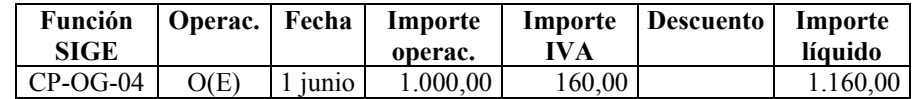

En la Contabilidad Patrimonial, esta operación producirá, entre otros, los siguientes asientos:

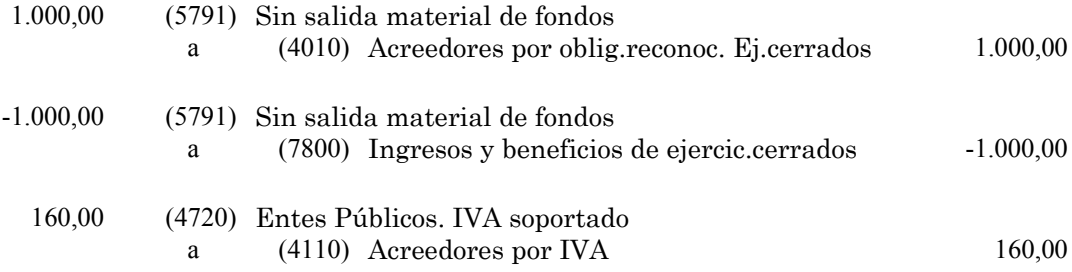

## **1.2.2.- Anulación de un documento O, con tramitación de ME, sin tramitación de documento P**

#### **1.2.2.1.- Por anulaciones**

**Con fecha 1 de diciembre del ejercicio anterior se contabilizó en el SIGE un documento OME por importe de 1.000 euros que tenía asociada una cuota por IVA soportado y deducible de 160 euros. Posteriormente, el 1 de junio del ejercicio corriente, se ha aprobado la anulación de la citada obligación. ¿Cómo se ha de registrar en el SIGE esta operación?**

En el SIGE habrá que registrar la operación de anulación, a través de la función que se indica:

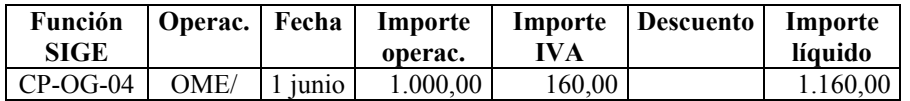

En la Contabilidad Patrimonial, esta operación producirá, entre otros, los siguientes asientos:

<span id="page-12-0"></span>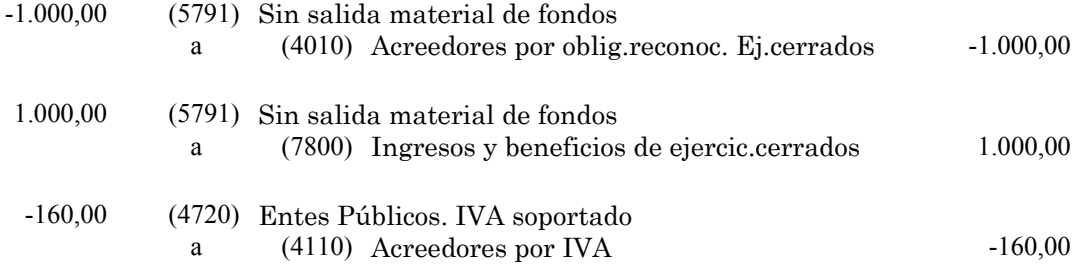

#### **1.2.2.2.- Por rectificaciones de errores**

**Con fecha 1 de diciembre del ejercicio anterior se contabilizó en el SIGE un documento OME por importe de 1.000 euros que tenía asociada una cuota por IVA soportado y deducible de 160 euros. Posteriormente, el 1 de junio del ejercicio corriente, se ha detectado un error en la citada obligación que no altera el importe total del documento (por ejemplo: imputación a una cadena o partida errónea; código de tercero erróneo; existencia de pagos parciales que impliquen la necesidad de generar documentos OME parciales por importe global idéntico). ¿Cómo se ha de registrar en el SIGE esta operación?**

En el SIGE habrá que registrar, en primer lugar, la anulación de la operación errónea. En segundo lugar, se registrará el alta de la operación corregida.

#### **a) Anulación de la operación errónea**

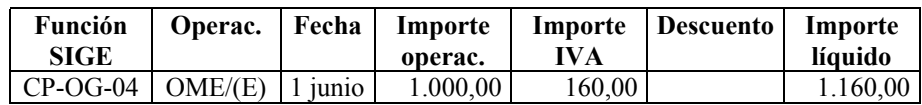

En la Contabilidad Patrimonial, esta operación producirá, entre otros, los siguientes asientos:

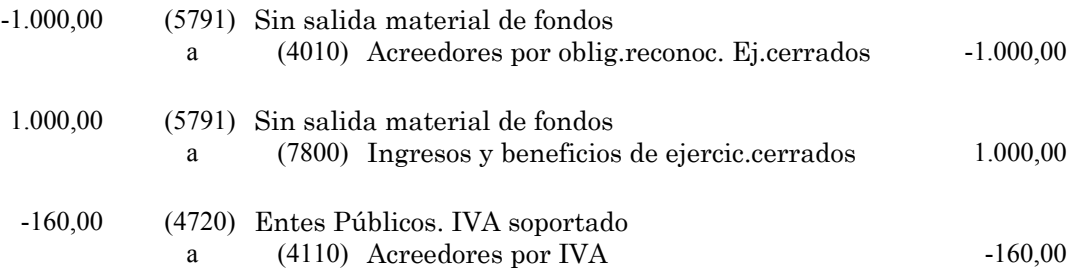

#### **b) Alta de la operación corregida**

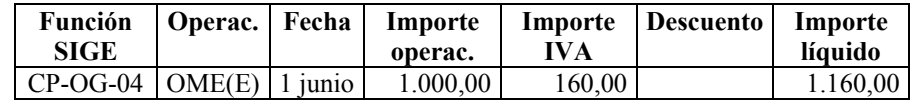

En la Contabilidad Patrimonial, esta operación producirá, entre otros, los siguientes asientos:

<span id="page-13-0"></span>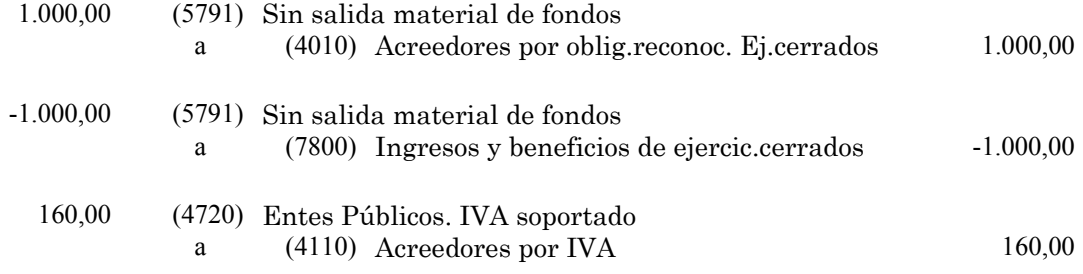

## **1.2.3.- Reintegros y rectificaciones de errores en pagos**

## **1.2.3.1.- Rectificación de errores de imputación en partidas y cadenas**

**Con fecha 1 de diciembre del ejercicio anterior se contabilizó en el SIGE un documento OME por importe de 1.000 euros que tenía asociada una cuota por IVA soportado y deducible de 160 euros. Con fecha 1 de marzo del ejercicio corriente se ha contabilizado el documento P correspondiente a la citada obligación. Posteriormente, el día 1 de junio del ejercicio corriente, se ha detectado que dichos documentos están imputados a una cadena (o partida) errónea ¿Cómo se ha de regularizar en el SIGE esta operación?**

En el SIGE habrá que registrar, en primer lugar, la anulación de la operación errónea. En segundo lugar, se registrará el alta de la operación corregida.

#### **a) Anulación de la operación errónea**

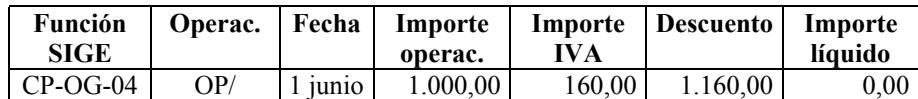

En la Contabilidad Patrimonial, esta operación producirá, entre otros, los siguientes asientos:

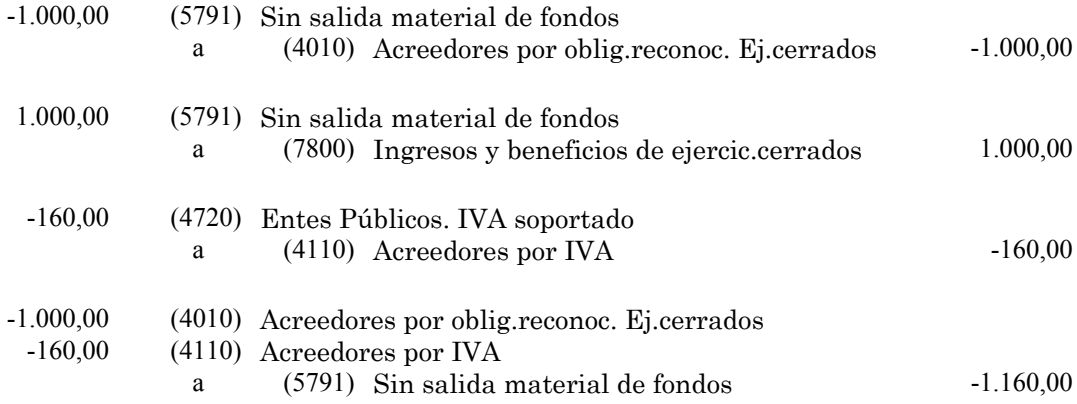

#### **b) Alta de la operación corregida**

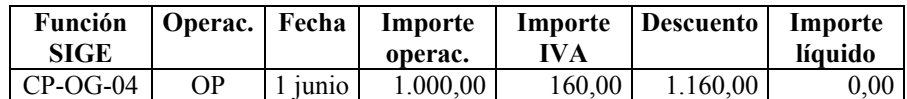

<span id="page-14-0"></span>En la Contabilidad Patrimonial, esta operación producirá, entre otros, los siguientes asientos:

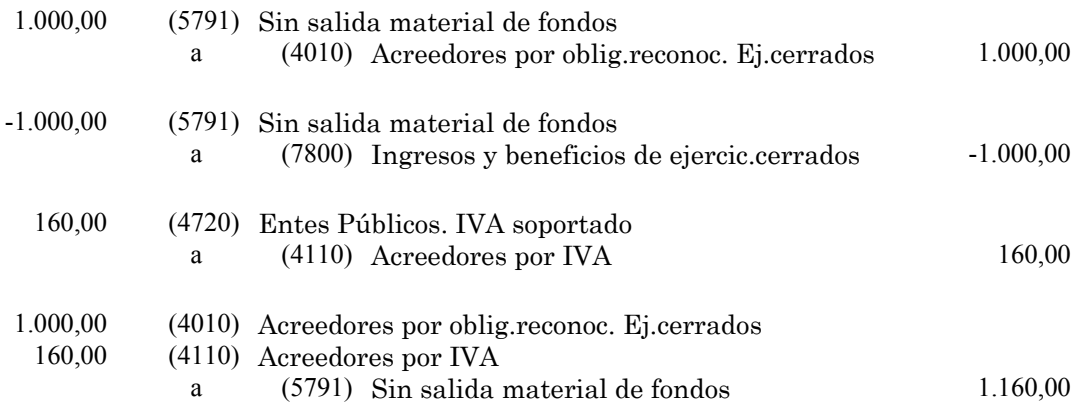

## **1.2.3.2.- Rectificaciones de errores en terceros**

#### **1.2.3.2.1.- Pago erróneo realizado en la partida de residuos**

**Con fecha 1 de diciembre del ejercicio anterior se contabilizó en el SIGE un documento OME por importe de 1.000 euros que tenía asociada una cuota por IVA soportado y deducible de 160 euros. Con fecha 1 de marzo del ejercicio corriente se ha contabilizado el documento P correspondiente a la citada obligación. Posteriormente, el día 1 de junio del ejercicio corriente, se ha detectado que dicha operación se ha imputado y abonado a un tercero erróneo. El 1 de julio se abona al tercero correcto. El 1 de agosto se produce el reintegro, por parte del tercero erróneo, del importe indebidamente satisfecho ¿Cómo se han de regularizar en el SIGE estas operaciones?**

En el SIGE habrá que registrar, en primer lugar, la anulación de la operación con el tercero erróneo. En segundo lugar, se registrará el pago al tercero correcto. En tercer lugar, se registrará el reintegro, por parte del tercero erróneo, de la cantidad indebidamente satisfecha.

#### **a) Anulación de la operación con el tercero erróneo**

La anulación de la operación, a su vez, se registrará en dos fases. En primer lugar se contabilizará el reintegro presupuestario OP/, a través de la función que se indica:

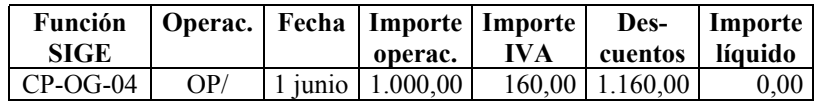

En la Contabilidad Patrimonial, esta operación producirá, entre otros, los siguientes asientos:

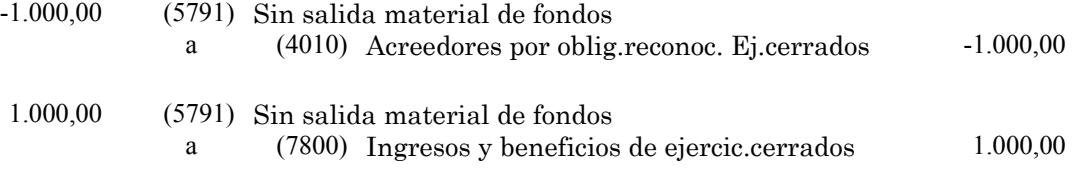

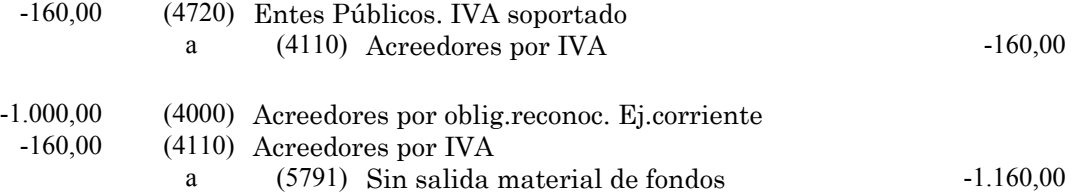

En una segunda fase se generará el saldo deudor correspondiente al tercero erróneo, a través de una operación extrapresupuestaria.

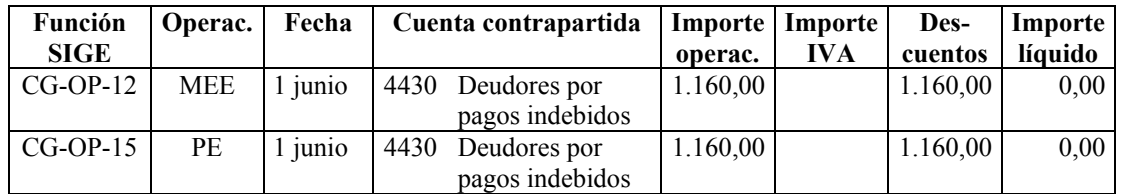

En la Contabilidad Patrimonial, esta operación producirá el siguiente asiento:

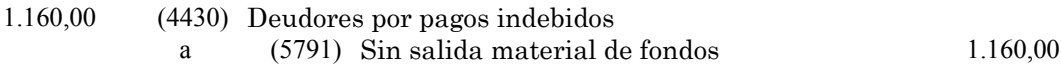

De este modo, se habrá generado un saldo deudor extrapresupuestario en la cuenta 4430 "Deudores por pagos indebidos" que se corresponderá con el saldo pendiente de reintegrar por parte del tercero erróneo.

#### **b) Pago al tercero correcto**

En el SIGE habrá que registrar la operación de pago al tercero correcto, a través de las funciones que se indican:

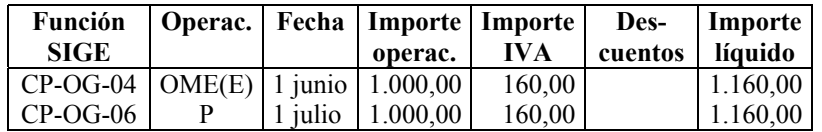

En la Contabilidad Patrimonial, estas operaciones producirán, entre otros, los siguientes asientos:

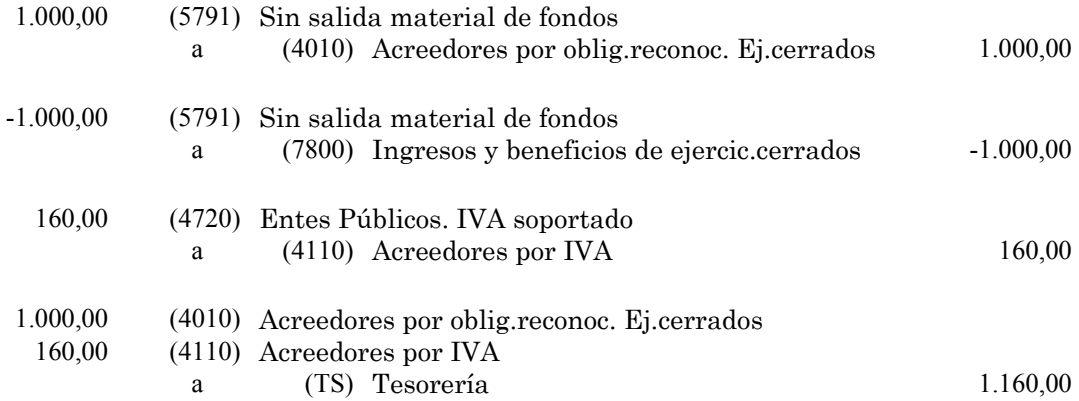

## <span id="page-16-0"></span>**c) Reintegro, por parte del tercero erróneo, de la cantidad indebidamente satisfecha**

En el SIGE habrá que registrar la operación de ingreso, a través de la función que se indica:

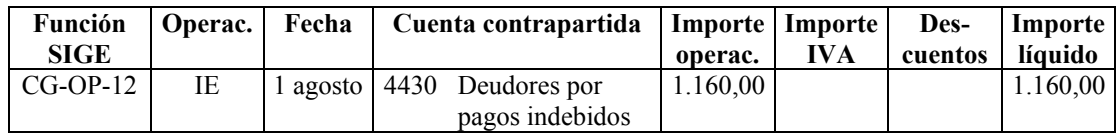

En la Contabilidad Patrimonial, esta operación producirá el siguiente asiento:

1.160,00 (TS) Tesorería a (4430) Deudores por pagos indebidos 1.160,00

## **1.2.3.2.2.- Pago erróneo realizado en presupuestos liquidados (no existe partida de residuos)**

**Durante el ejercicio anterior se contabilizó en el SIGE el reconocimiento y pago (OP) de una obligación por importe de 1.000 euros que tenía asociada una cuota por IVA soportado y deducible de 160 euros. Por tanto, no existe en el ejercicio corriente una partida de residuos correspondiente a dicha operación, ya que se saldó íntegramente en el ejercicio anterior. Posteriormente, el día 1 de junio del ejercicio corriente, se ha detectado que dicha operación se abonó a un tercero erróneo. El 1 de julio se abona al tercero correcto. El 1 de agosto se produce el reintegro, por parte del tercero erróneo, del importe indebidamente satisfecho ¿Cómo se han de regularizar en el SIGE estas operaciones?**

En el SIGE habrá que registrar, en primer lugar, el pago al tercero correcto y la generación de la deuda a favor de la entidad correspondiente al tercero erróneo. En segundo lugar, se registrará el reintegro de la cantidad indebidamente satisfecha.

## **a) Pago al tercero correcto y generación del saldo deudor del tercero erróneo**

Estas operaciones se contabilizarán de forma extrapresupuestaria, a través de las siguientes funciones:

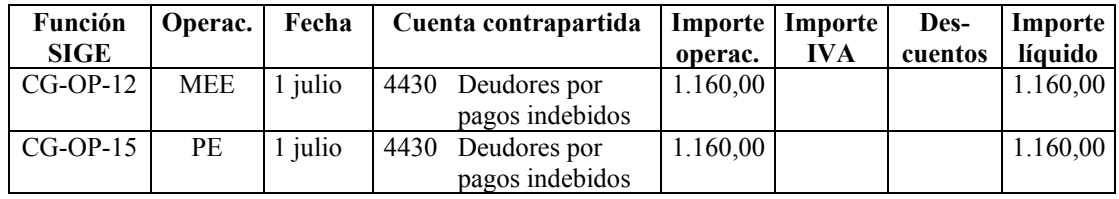

En la Contabilidad Patrimonial, esta operación producirá el siguiente asiento:

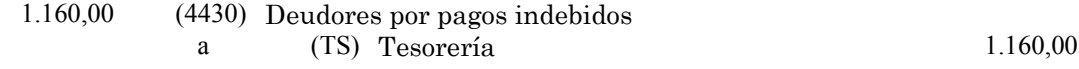

<span id="page-17-0"></span>De este modo, se habrá generado un saldo deudor extrapresupuestario en la cuenta 4430 "Deudores por pagos indebidos" que se corresponderá con el saldo pendiente de reintegrar por parte del tercero erróneo.

## **b) Reintegro, por parte del tercero erróneo, de la cantidad indebidamente satisfecha**

En el SIGE habrá que registrar la operación de ingreso, a través de la función que se indica:

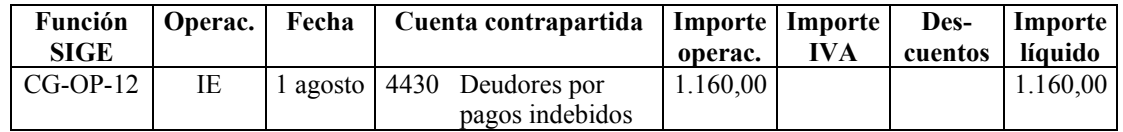

En la Contabilidad Patrimonial, esta operación producirá el siguiente asiento:

1.160,00 (TS) Tesorería  $\alpha$  (4430) Deudores por pagos indebidos 1.160,00

## **1.2.3.3.- Reintegros por anulación de obligaciones de ejercicios cerrados**

**Durante el ejercicio anterior se reconoció en el SIGE una obligación por importe de 1.000 euros, que tenía asociada una cuota por IVA soportado y deducible de 160 euros. Dicha obligación se pagó el día 1 de abril del ejercicio corriente. Posteriormente, el día 1 de junio, se ha aprobado la anulación de la citada obligación, y se notifica al perceptor para que reintegre la cantidad indebidamente satisfecha. El día 1 de julio se produce dicho reintegro. ¿Cómo se han de recoger estas operaciones en le SIGE?**

En este caso se trata de un reintegro de ejercicios cerrados, el cual ha de contabilizarse a través del concepto presupuestario 38001 (reintegros de presupuestos cerrados) del estado de ingresos. Por tanto, en el SIGE, se recogerá en primer lugar el reconocimiento del derecho, y en segundo lugar el cobro.

## **a) Reconocimiento del derecho.**

El reconocimiento del derecho se registrará, en el SIGE, a través de la siguiente función:

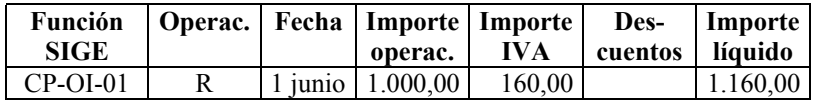

En la Contabilidad Patrimonial, esta operación producirá, entre otros, los siguientes asientos:

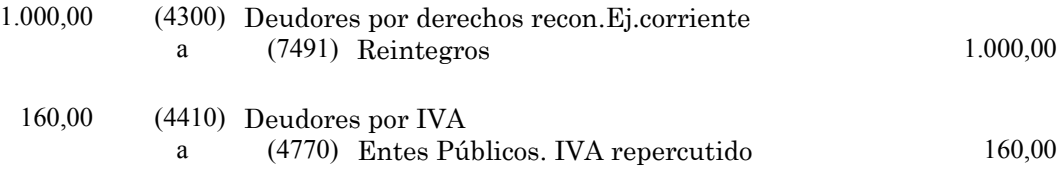

## **b) Cobro del derecho.**

El cobro del derecho se registrará, en el SIGE, a través de la siguiente función:

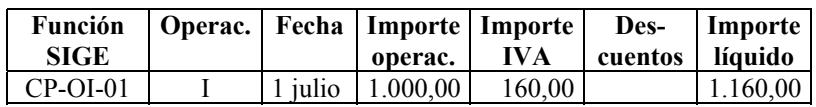

En la Contabilidad Patrimonial, esta operación producirá el siguiente asiento:

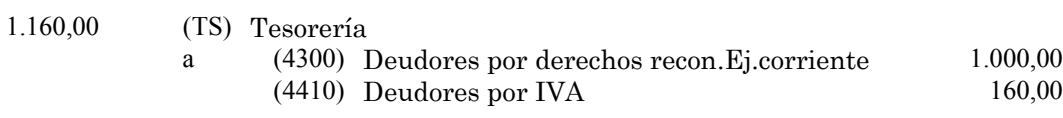

## <span id="page-19-0"></span>**2.-ANULACIONES DE DERECHOS Y DEVOLUCIONES**

## **2.1.- INGRESOS EJERCICIO CORRIENTE**

#### **2.1.1.- Anulación de un documento R, pendiente de cobro**

## **2.1.1.1.- Por anulación de liquidaciones**

**Con fecha 1 de abril del ejercicio corriente se ha contabilizado en el SIGE un derecho reconocido R por importe de 1.000 euros que tiene asociada una cuota de IVA de 160 euros. Posteriormente, el día 1 de junio, se ha aprobado la anulación del citado derecho por anulación de la liquidación a la que correspondía. ¿Cómo se ha de contabilizar en el SIGE esta operación?**

En el SIGE habrá que registrar la operación de anulación a través de la función que se indica:

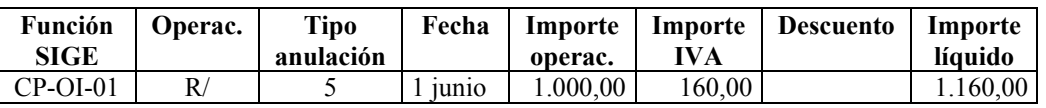

En la Contabilidad Patrimonial, esta operación producirá, entre otros, los siguientes asientos:

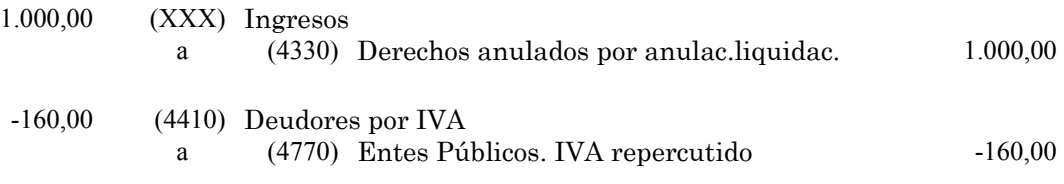

La cuenta de cargo XXX dependerá del concepto presupuestario al que se aplicó la operación. En todo caso, se cumplimentará automáticamente por el programa informático.

## **2.1.1.2.- Por insolvencias y otras causas**

**Con fecha 1 de abril del ejercicio corriente se ha contabilizado en el SIGE un derecho reconocido R por importe de 1.000 euros que tiene asociada una cuota de IVA de 160 euros. Posteriormente, el día 1 de junio, se ha aprobado la anulación del citado derecho por insolvencia del deudor. ¿Cómo se ha de contabilizar en el SIGE esta operación?**

En el SIGE habrá que registrar la operación de anulación a través de la función que se indica:

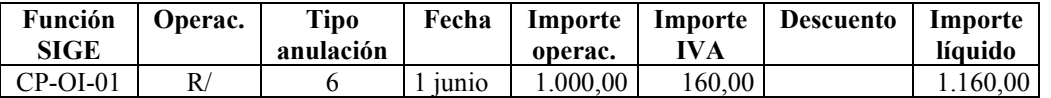

En la Contabilidad Patrimonial, esta operación producirá, entre otros, los siguientes asientos:

<span id="page-20-0"></span>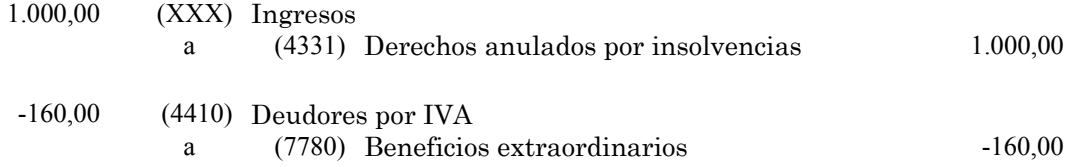

La cuenta de cargo XXX dependerá del concepto presupuestario al que se aplicó la operación. En todo caso, se cumplimentará automáticamente por el programa informático.

#### **2.1.1.3.- Por prescripción**

**Con fecha 1 de abril del ejercicio corriente se ha contabilizado en el SIGE un derecho reconocido R por importe de 1.000 euros que tiene asociada una cuota de IVA de 160 euros. Posteriormente, el día 1 de junio, se ha aprobado la anulación del citado derecho por prescripción. ¿Cómo se ha de contabilizar en el SIGE esta operación?**

En el SIGE habrá que registrar la operación de anulación a través de la función que se indica:

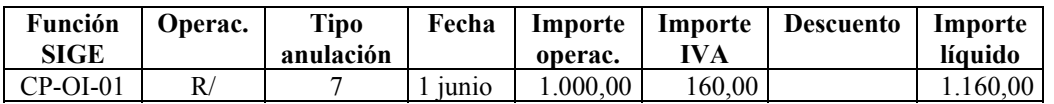

En la Contabilidad Patrimonial, esta operación producirá, entre otros, los siguientes asientos:

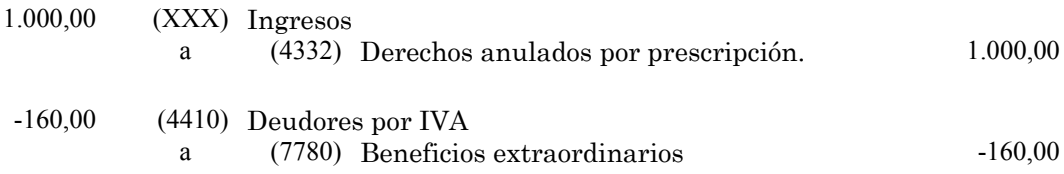

La cuenta de cargo XXX dependerá del concepto presupuestario al que se aplicó la operación. En todo caso, se cumplimentará automáticamente por el programa informático.

#### **2.1.1.4.- Por rectificación de errores**

**Con fecha 1 de abril del ejercicio corriente se ha contabilizado en el SIGE un documento R por importe de 1.000 euros que tiene asociada una cuota de IVA de 160 euros. Posteriormente, el día 1 de junio, se ha detectado un error en el citado documento (por ejemplo: imputación a una cadena o partida errónea, código de tercero erróneo, etc.). ¿Cómo se ha de contabilizar en el SIGE esta operación?**

En el SIGE habrá que registrar, en primer lugar, la anulación de la operación errónea. En segundo lugar, se registrará el alta de la operación corregida.

## **a) Anulación de la operación errónea.**

La operación de anulación se registrará a través de la siguiente función:

<span id="page-21-0"></span>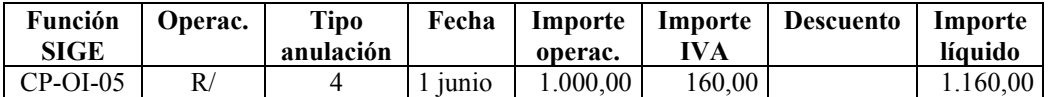

En la Contabilidad Patrimonial, esta operación producirá, entre otros, los siguientes asientos:

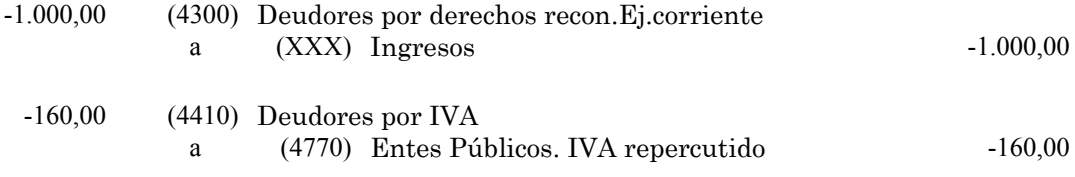

#### **b) Alta de la operación corregida**

La operación de corrección se registrará a través de la siguiente función:

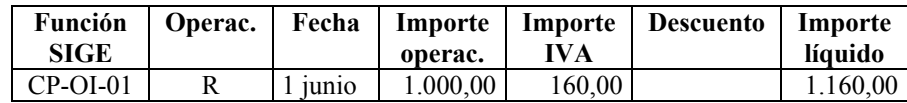

En la Contabilidad Patrimonial, esta operación producirá, entre otros, los siguientes asientos:

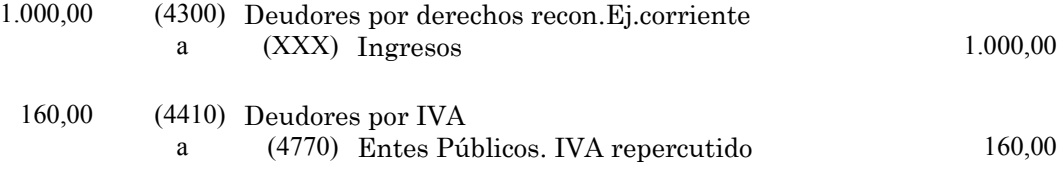

La cuenta de abono XXX dependerá del concepto presupuestario al que se aplicó la operación. En todo caso, se cumplimentará automáticamente por el programa informático.

#### **2.1.2.- Anulación de un documento R, cobrado**

#### **2.1.2.1.- Por rectificación de errores**

**Con fecha 1 de abril del ejercicio corriente se ha contabilizado en el SIGE un documento RI por importe de 1.000 euros que tiene asociada una cuota de IVA de 160 euros. Posteriormente, el día 1 de junio, se ha detectado un error en el citado documento (por ejemplo: imputación a una cadena o partida errónea, código de tercero erróneo, etc.). ¿Cómo se ha de contabilizar en el SIGE esta operación?**

En el SIGE habrá que registrar, en primer lugar, la anulación de la operación errónea. En segundo lugar, se registrará el alta de la operación corregida.

#### **a) Anulación de la operación errónea.**

La operación de anulación se registrará a través de las siguientes funciones:

<span id="page-22-0"></span>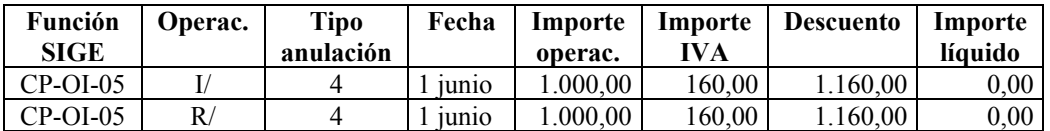

En la Contabilidad Patrimonial, estas operaciones producirán, entre otros, los siguientes asientos:

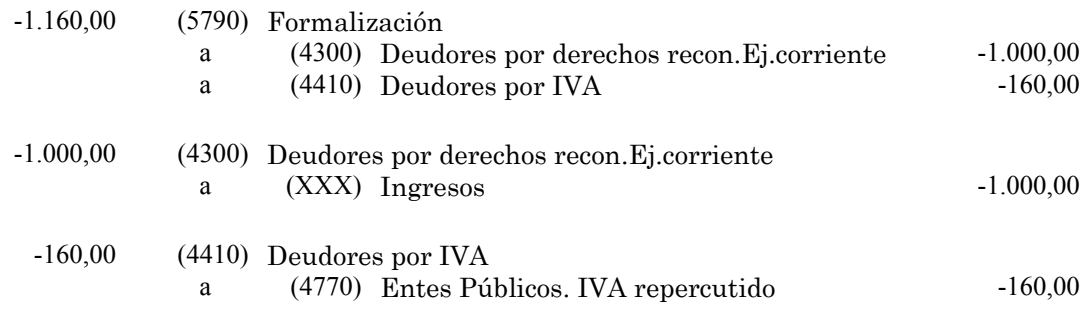

#### **b) Alta de la operación corregida**

La operación de corrección se registrará a través de la siguiente función:

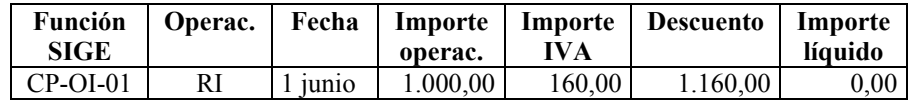

En la Contabilidad Patrimonial, esta operación producirá, entre otros, los siguientes asientos:

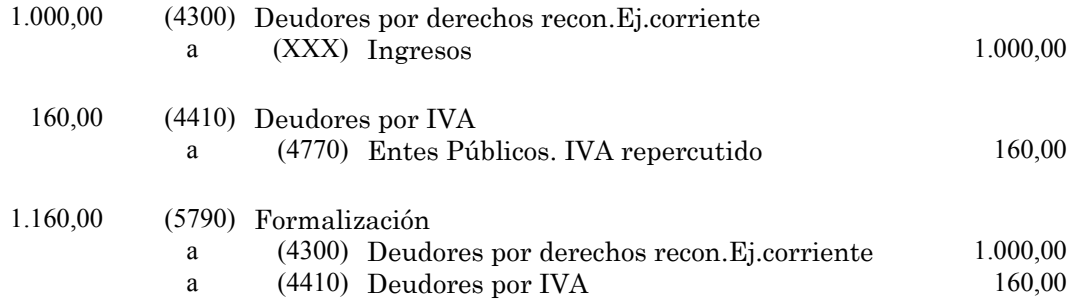

La cuenta de abono XXX dependerá del concepto presupuestario al que se aplicó la operación. En todo caso, se cumplimentará automáticamente por el programa informático.

#### **2.1.2.2.- Por anulación de liquidaciones**

**Con fecha 1 de abril del ejercicio corriente se ha contabilizado en el SIGE un documento RI por importe de 1.000 euros que tiene asociada una cuota de IVA de 160 euros. Posteriormente, el día 1 de junio, se ha aprobado la anulación del citado derecho por anulación de la liquidación a la que correspondía. El día 1 de julio se produce la devolución al interesado del ingreso indebidamente percibido. ¿Cómo se han de contabilizar en el SIGE estas operaciones?**

En el SIGE, estas operaciones se registran a través de las siguientes funciones:

<span id="page-23-0"></span>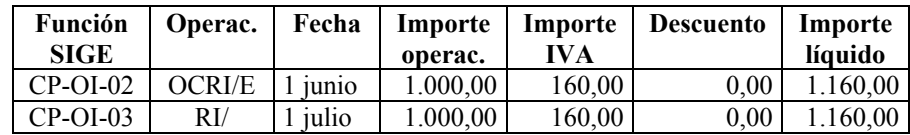

En la Contabilidad Patrimonial, estas operaciones producirán, entre otros, los siguientes asientos:

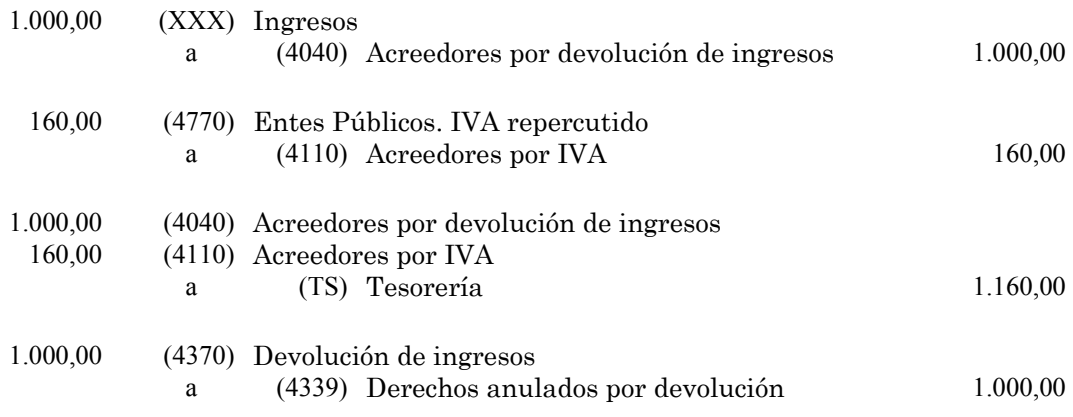

La cuenta XXX dependerá del concepto presupuestario al que se aplicó la operación. En todo caso, se cumplimentará automáticamente por el programa informático.

## **2.1.3.- Anulación de un documento de cobro I, sin anulación de derechos R**

## **2.1.3.1.- Rectificación de errores en partidas, cadenas y códigos de terceros**

**Con fecha 1 de abril del ejercicio corriente se ha contabilizado en el SIGE un documento R por importe de 1.000 euros que tiene asociada una cuota de IVA de 160 euros. El día 1 de junio se ha contabilizado, en la misma cadena, un documento I. Posteriormente, el día 1 de julio, se ha detectado un error en el citado documento I (por ejemplo: imputación a una cadena o partida errónea, código de tercero erróneo, etc.). ¿Cómo se han de regularizar en el SIGE estas operaciones?**

En el SIGE, habrá que registrar, en primer lugar, la anulación de la operación errónea. En segundo lugar se registrará el alta de la operación corregida.

#### **a) Anulación de la operación errónea**

La operación de anulación se registrará a través de la siguiente función:

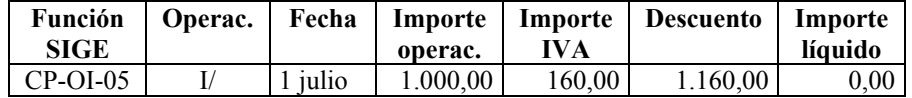

En la Contabilidad Patrimonial, esta operación producirá el siguiente asiento:

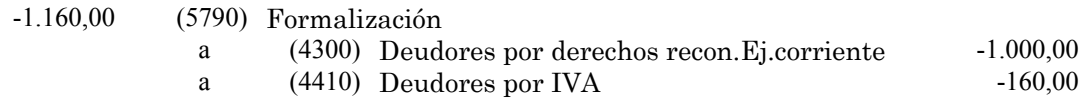

## <span id="page-24-0"></span>**b) Alta de la operación corregida**

La operación de corrección se registrará a través de la siguiente función:

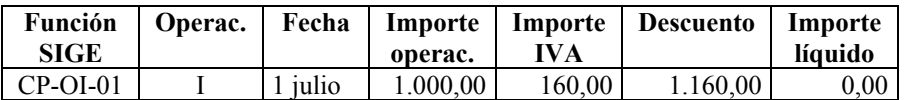

En la Contabilidad Patrimonial, esta operación producirá el siguiente asiento:

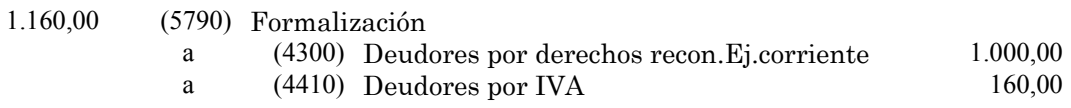

## **2.1.3.2.- Ingresos duplicados o excesivos detectados una vez aplicados al presupuesto**

**Con fecha 1 de abril del ejercicio corriente se ha contabilizado en el SIGE un documento I por importe de 1.000 euros que tiene asociada una cuota de IVA de 160 euros. Posteriormente, el día 1 de junio, se ha detectado un error en el citado documento I, dado que éste corresponde a un ingreso duplicado o excesivo. El día 1 de julio se devuelve el ingreso indebido. ¿Cómo se han de registrar en el SIGE estas operaciones?**

Para regularizar estas operaciones, en primer lugar ha de cancelarse el efecto producido por el ingreso duplicado en el Presupuesto; en segundo lugar, se generará un acreedor extrapresupuestario; en tercer lugar, mediante un pago, se saldará dicho acreedor.

## **a) Regularización presupuestaria**

En el SIGE, para cancelar el efecto del ingreso duplicado o excesivo en el Presupuesto, se dará de alta una operación I/, a través de la siguiente función:

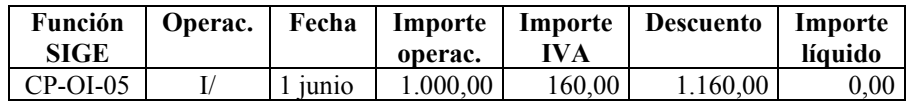

En la Contabilidad Patrimonial, esta operación producirá el siguiente asiento:

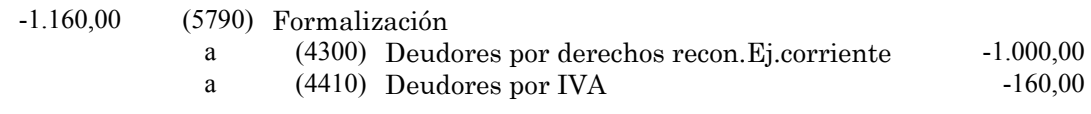

## **b) Generación del saldo acreedor extrapresupuestario**

En la Contabilidad Patrimonial, habrá que dar de alta una operación IE, a través de la siguiente función:

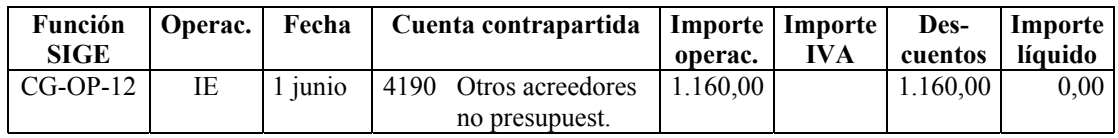

<span id="page-25-0"></span>En la Contabilidad Patrimonial, esta operación producirá el siguiente asiento:

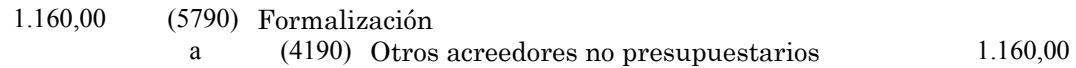

#### **c) Devolución del ingreso duplicado o excesivo**

Habrá de contabilizarse un pago extrapresupuestario, a través de las siguientes funciones:

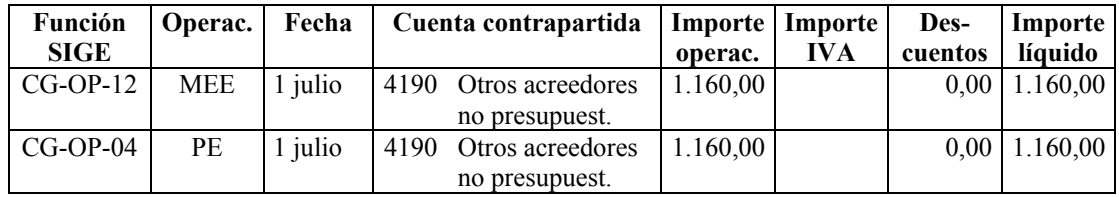

En la Contabilidad Patrimonial, esta operación producirá el siguiente asiento:

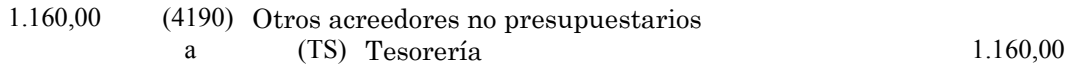

**2.1.3.3.- Ingresos duplicados o excesivos detectados antes de su aplicación al presupuesto.**

**Con fecha 1 de abril del ejercicio corriente, un contribuyente ha ingresado, por error, 1.160 euros en la tesorería municipal, correspondientes a un ingreso duplicado o excesivo. El día 15 de abril se devuelve el ingreso indebido ¿Cómo se han de registrar en el SIGE estas operaciones?**

A los ingresos duplicados o excesivos detectados antes de su aplicación, así como a su devolución, ha de dárseles tratamiento extrapresupuestario.

## **a) Contabilización del ingreso duplicado o excesivo.**

En el SIGE, la contabilización del ingreso duplicado o excesivo se contabilizará dando de alta una operación IE, a través de la siguiente función:

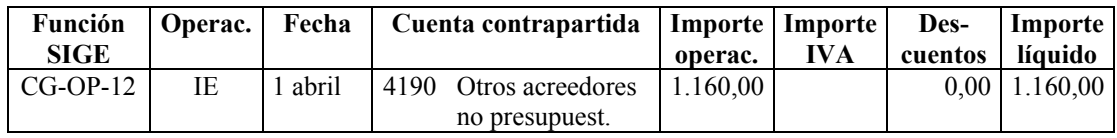

En la Contabilidad Patrimonial, esta operación producirá el siguiente asiento:

1.160,00 (TS) Tesorería a (4190) Otros acreedores no presupuestarios 1.160,00

## <span id="page-26-0"></span>**b) Devolución del ingreso duplicado o excesivo.**

En el SIGE, la devolución del ingreso duplicado o excesivo se contabilizará dando de alta un pago extrapresupuestario, a través de las siguientes funciones:

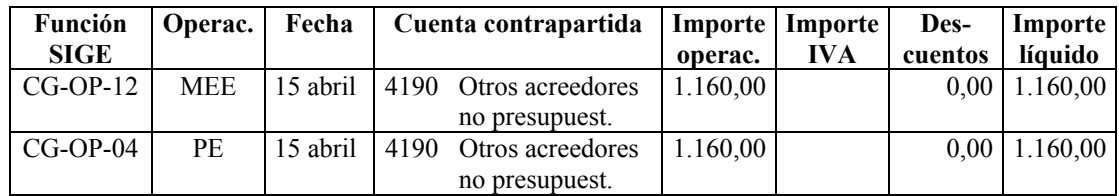

En la Contabilidad Patrimonial, esta operación producirá el siguiente asiento:

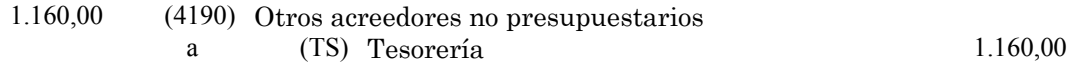

## **2.1.3.4.- Devoluciones de recibos domiciliados**

**Con fecha 1 de abril del ejercicio corriente se ha contabilizado en el SIGE un documento I por importe de 1.000 euros que tiene asociada una cuota de IVA de 160 euros. Dicho documento corresponde al ingreso de un recibo previamente domiciliado. Posteriormente, el contribuyente da orden a su banco de devolver el recibo. El día 7 de abril se produce el cargo en cuenta correspondiente a la citada devolución. La entidad municipal considera que la devolución no es procedente y que, por tanto, dado que la deuda sigue existiendo, no ha de anularse el contraído inicial. ¿Cómo se han de registrar en el SIGE estas operaciones?**

Para regularizar estas operaciones, en primer lugar han de minorarse los ingresos presupuestarios; en segundo lugar, se generará un acreedor extrapresupuestario; en tercer lugar, se contabilizará la salida de fondos de Tesorería.

## **a) Minoración de ingresos presupuestarios**

En el SIGE, para minorar el ingreso presupuestario, se dará de alta una operación I/, a través de la siguiente función:

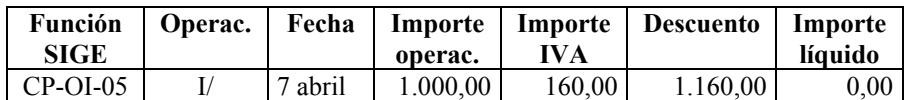

En la Contabilidad Patrimonial, esta operación producirá el siguiente asiento:

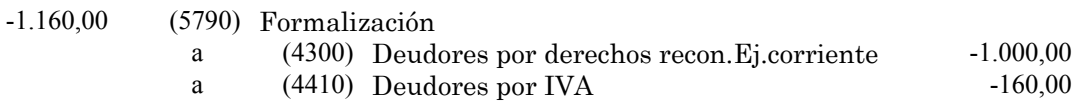

## **b) Generación del saldo acreedor extrapresupuestario**

En la Contabilidad Patrimonial, habrá que dar de alta una operación IE, a través de la siguiente función:

<span id="page-27-0"></span>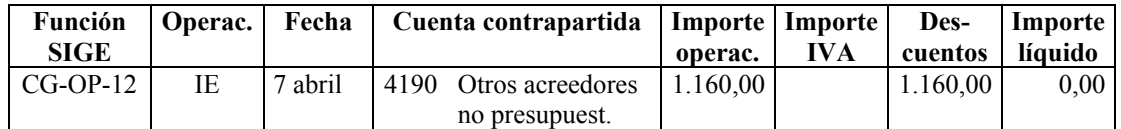

En la Contabilidad Patrimonial, esta operación producirá el siguiente asiento:

1.160,00 (5790) Formalización

a (4190) Otros acreedores no presupuestarios 1.160,00

#### **c) Devolución del ingreso.**

Habrá de contabilizarse un pago extrapresupuestario, a través de las siguientes funciones:

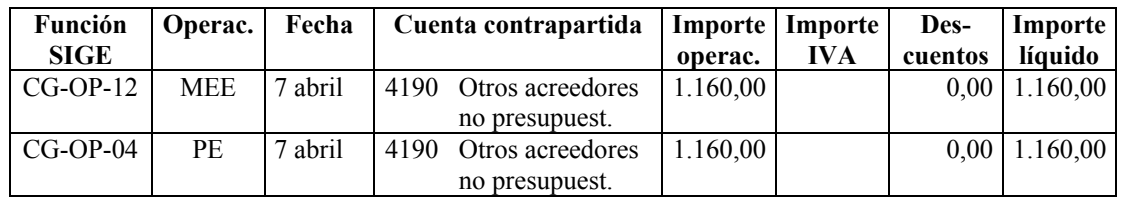

En la Contabilidad Patrimonial, esta operación producirá el siguiente asiento:

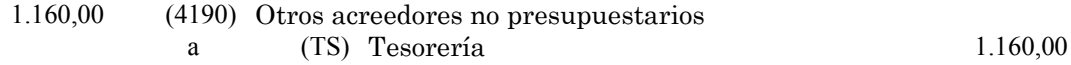

## **2.1.4.- Anulación de devoluciones**

## **2.1.4.1.- Anulación de un documento OCD, sin tramitación de un documento RI/E**

**Con fecha 1 de abril del ejercicio corriente se ha contabilizado en el SIGE un documento OCD por importe de 1.000 euros que tiene asociada una cuota de IVA de 160 euros. Posteriormente, el día 1 de junio, se ha aprobado la baja del citado documento (por anulación o por rectificación de errores). ¿Cómo se ha de registrar en el SIGE esta operación?**

En el SIGE, habrá que registrar una operación OCD/, a través de la función que se indica:

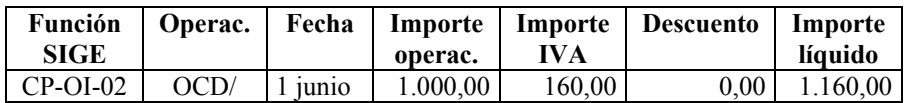

En la Contabilidad Patrimonial, esta operación producirá los siguientes asientos:

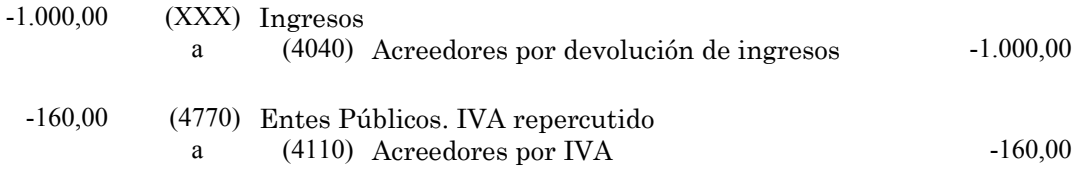

<span id="page-28-0"></span>La cuenta XXX dependerá del concepto presupuestario al que se aplicó la operación. En todo caso, se cumplimentará automáticamente por el programa informático.

## **2.1.4.2.- Anulación de un documento OCD, con tramitación de un documento RI/E y sin tramitación de un documento RI/**

**Con fecha 1 de abril del ejercicio corriente se ha contabilizado en el SIGE un documento OCRI/E por importe de 1.000 euros que tiene asociada una cuota de IVA de 160 euros. Posteriormente, el día 1 de junio, se ha aprobado la baja del citado documento (por anulación o por rectificación de errores). ¿Cómo se ha de registrar en el SIGE esta operación?**

En el SIGE, habrá que registrar esta operación a través de la función que se indica:

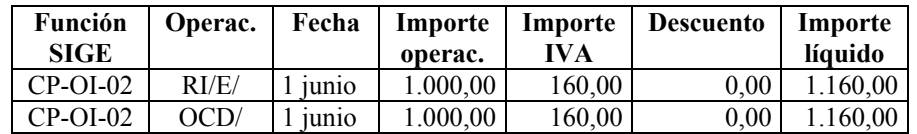

En la Contabilidad Patrimonial, estas operaciones producirán los siguientes asientos:

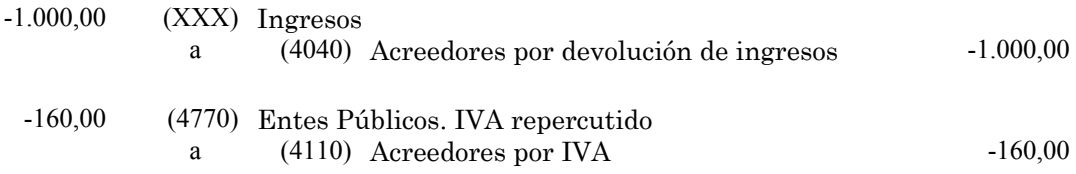

La cuenta XXX dependerá del concepto presupuestario al que se aplicó la operación. En todo caso, se cumplimentará automáticamente por el programa informático.

## **2.1.4.3.- Anulación de un documento OCD con tramitación de un documento RI/**

## **2.1.4.3.1.- Rectificación de errores de imputación en partidas y cadenas**

**Con fecha 1 de abril del ejercicio corriente se ha contabilizado en el SIGE un documento OCRI/E por importe de 1.000 euros que tiene asociada una cuota de IVA de 160 euros. El día 15 de abril se ha contabilizado la fase RI/. Posteriormente, el día 1 de junio, se ha detectado que dichos documentos están imputados a una cadena (o partida) errónea. ¿Cómo se ha de regularizar en el SIGE esta operación?**

En el SIGE habrá que registrar, en primer lugar, la anulación de la operación en la cadena (o partida) errónea. En segundo lugar se contabilizará la corrección y aplicación de la operación a la cadena (o partida) correcta.

## **a) Anulación de la operación en la cadena (o partida) errónea**

En el SIGE, la operación de anulación se registrará dando de alta un documento OCRI/\*, a través de la función que se indica:

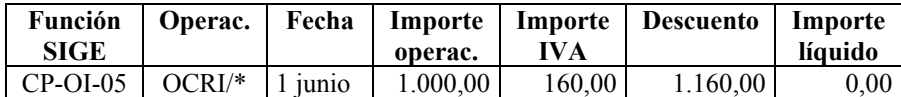

En la Contabilidad Patrimonial, estas operaciones producirán, entre otros, los siguientes asientos:

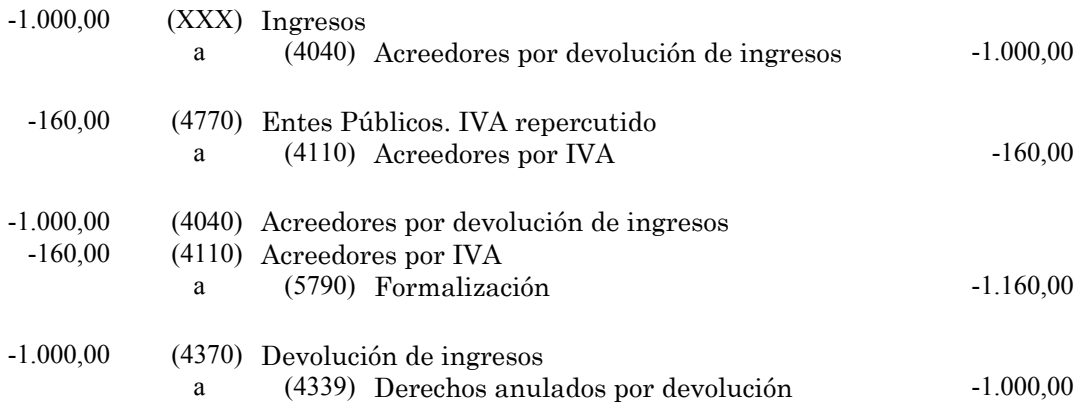

La cuenta XXX dependerá del concepto presupuestario al que se aplicó la operación. En todo caso, se cumplimentará automáticamente por el programa informático.

## **b) Corrección y aplicación a la cadena (o partida) correcta**

En el SIGE, la operación de corrección se registrará a través de las siguientes funciones:

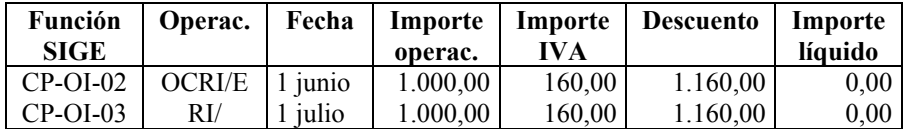

En la Contabilidad Patrimonial, estas operaciones producirán, entre otros, los siguientes asientos:

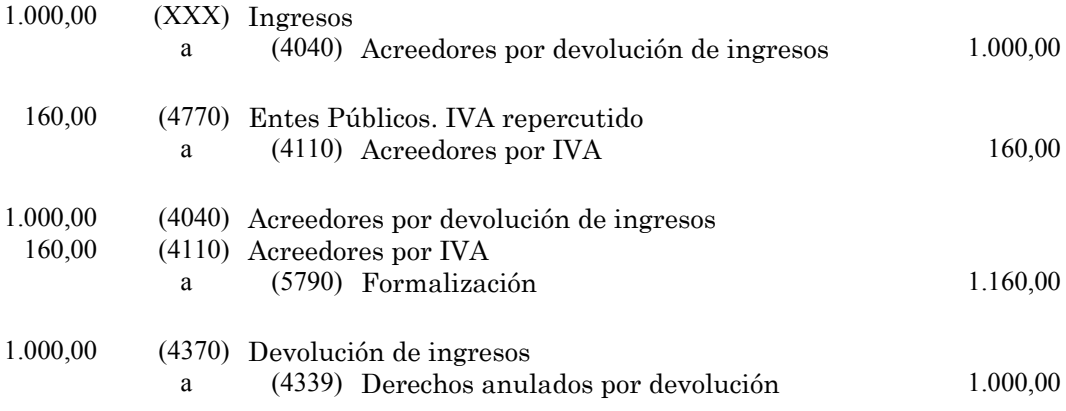

La cuenta XXX dependerá del concepto presupuestario al que se aplicó la operación. En todo caso, se cumplimentará automáticamente por el programa informático.

## <span id="page-30-0"></span>**2.1.4.3.2.- Rectificación de errores en terceros**

**Con fecha 1 de abril del ejercicio corriente se ha contabilizado en el SIGE un documento OCRI/E por importe de 1.000 euros que tiene asociada una cuota de IVA de 160 euros. El día 15 de abril se ha contabilizado la fase RI/. Posteriormente, el día 1 de junio, se ha detectado que dichas operaciones se han imputado y abonado a un tercero erróneo. El día 1 de julio se abona al tercero correcto. El 1 de agosto se produce el reintegro, por parte del tercero erróneo, del importe indebidamente satisfecho. ¿Cómo se han de registrar en el SIGE estas operaciones?**

En el SIGE habrá que registrar, en primer lugar, la anulación de la operación con el tercero erróneo. En segundo lugar, se registrará el pago al tercero correcto. En tercer lugar, se registrará el reintegro, por parte del tercero erróneo, de la cantidad indebidamente satisfecha.

#### **a) Anulación de la operación con el tercero erróneo**

La anulación de la operación, a su vez, se registrará en dos fases. En primer lugar, mediante un documento OCRI/\*, se cancelará el efecto que las operaciones erróneas han producido en el Presupuesto:

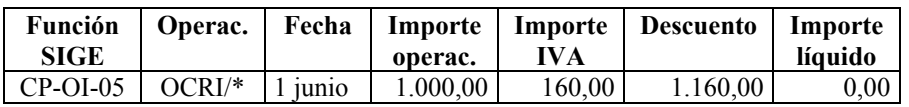

En la Contabilidad Patrimonial, estas operaciones producirán, entre otros, los siguientes asientos:

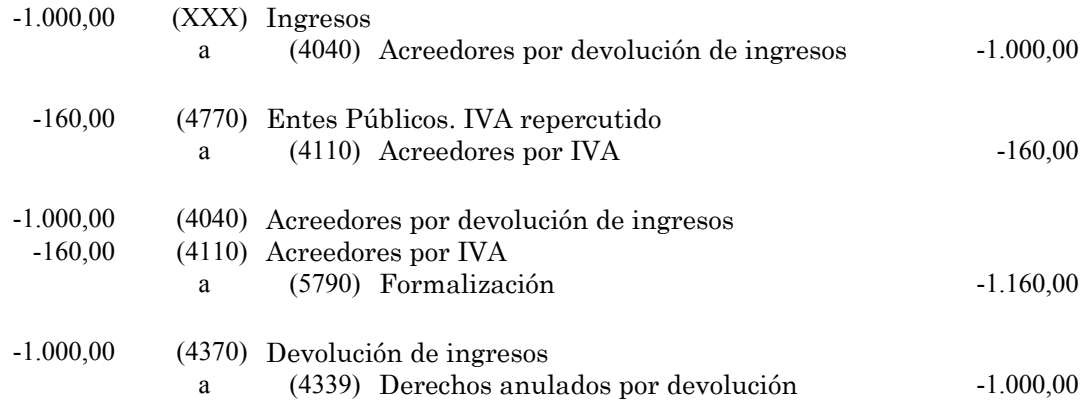

La cuenta XXX dependerá del concepto presupuestario al que se aplicó la operación. En todo caso, se cumplimentará automáticamente por el programa informático.

En una segunda fase, se generará el saldo deudor correspondiente al tercero erróneo, a través de una operación extrapresupuestaria:

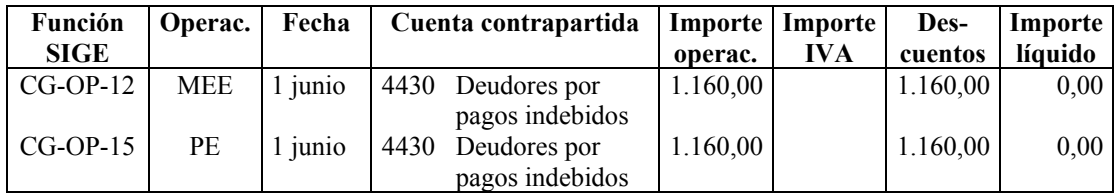

En la Contabilidad Patrimonial, esta operación producirá el siguiente asiento:

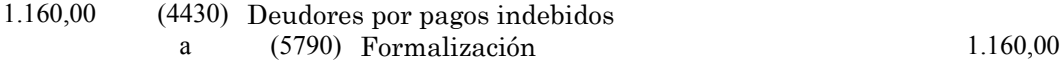

De este modo, se habrá generado un saldo deudor extrapresupuestario en la cuenta 4430 "Deudores por pagos indebidos" que se corresponderá con el saldo pendiente de reintegrar por parte del tercero erróneo.

#### **b) Pago al tercero correcto**

En el SIGE, habrá que registrar la operación de pago al tercero correcto, a través de las funciones que se indican:

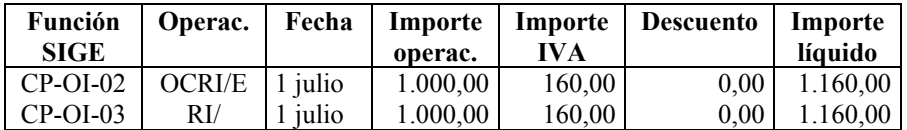

En la Contabilidad Patrimonial, estas operaciones producirán, entre otros, los siguientes asientos:

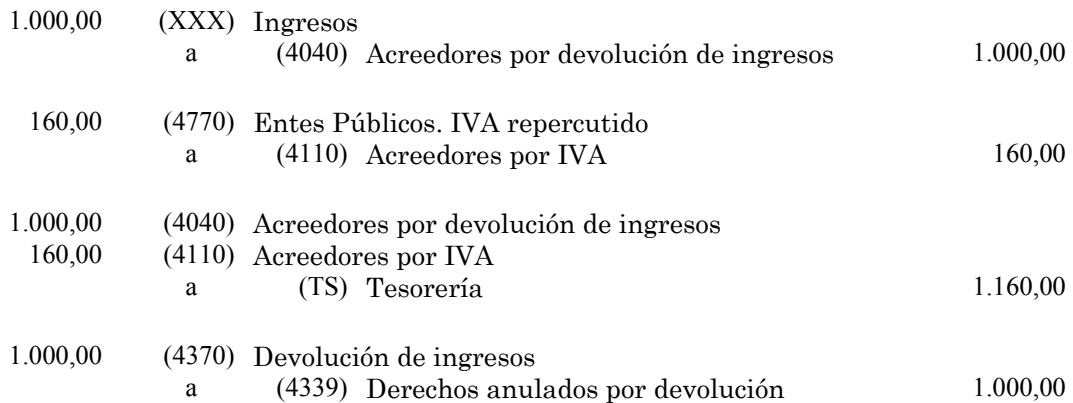

La cuenta XXX dependerá del concepto presupuestario al que se aplicó la operación. En todo caso, se cumplimentará automáticamente por el programa informático.

#### **c) Reintegro, por parte del tercero erróneo, de la cantidad indebidamente satisfecha**

En el SIGE habrá que registrar la operación de ingreso, a través de la función que se indica:

<span id="page-32-0"></span>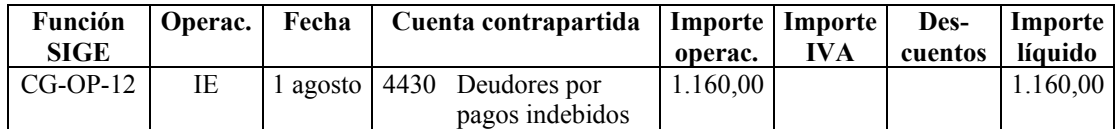

En la Contabilidad Patrimonial, esta operación producirá el siguiente asiento:

1.160,00 (TS) Tesorería a (4430) Deudores por pagos indebidos 1.160,00

## **2.1.4.3.3.- Anulaciones de devoluciones**

**Con fecha 1 de abril del ejercicio corriente se ha contabilizado en el SIGE un documento OCRI/E por importe de 1.000 euros que tiene asociada una cuota de IVA de 160 euros. El día 15 de abril se ha contabilizado la fase RI/. Posteriormente, el día 1 de junio, se ha aprobado la anulación del citado documento. El día 1 de agosto se produce un ingreso en tesorería, correspondiente al reintegro, por parte del perceptor, de la devolución anterior. ¿Cómo se han de registrar en el SIGE estas operaciones?**

En el SIGE habrá que registrar, en primer lugar, la operación de anulación. En segundo lugar, se generará un saldo deudor correspondiente a la cantidad pendiente de reintegrar. En tercer lugar, se registrará el reintegro del importe devuelto.

## **a) Operación de anulación**

La anulación de la operación se registrará mediante un documento OCRI/\*, a través de la función siguiente:

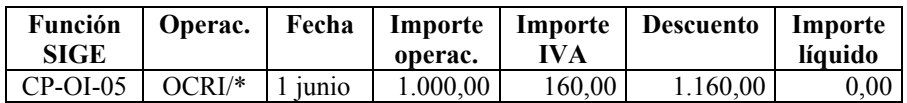

En la Contabilidad Patrimonial, esta operación producirá, entre otros, los siguientes asientos:

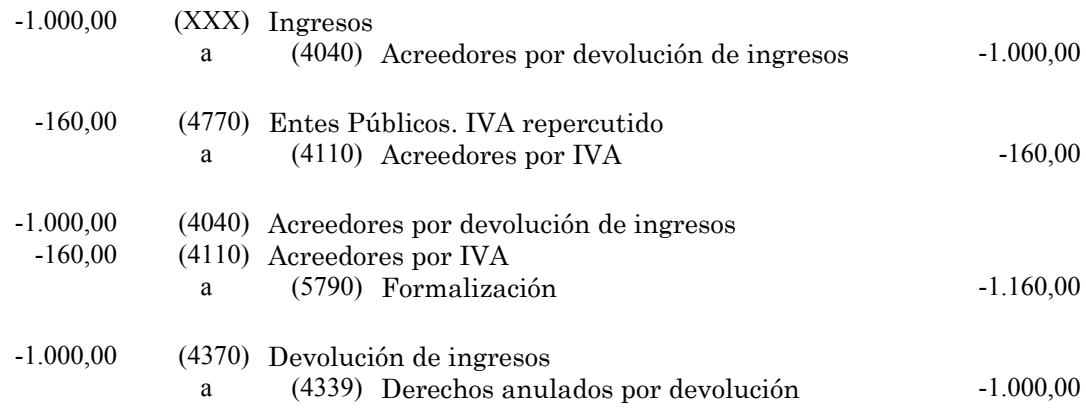

La cuenta XXX dependerá del concepto presupuestario al que se aplicó la operación. En todo caso, se cumplimentará automáticamente por el programa informático.

## **b) Generación del saldo deudor**

La generación del saldo deudor se realizará dando de alta un pago extrapresupuestario, a través de las siguientes funciones:

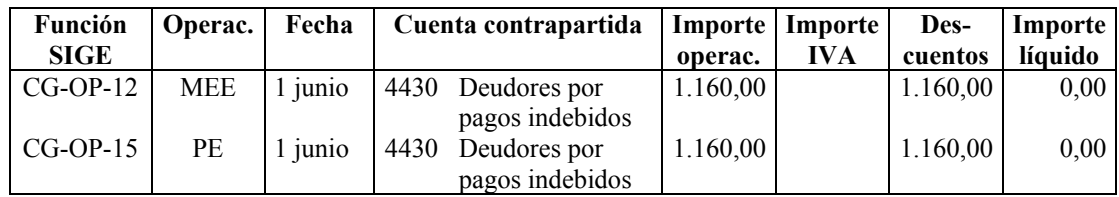

En la Contabilidad Patrimonial, esta operación producirá el siguiente asiento:

1.160,00 (4430) Deudores por pagos indebidos a (5790) Formalización 1.160,00

## **c) Reintegro**

En el SIGE habrá que registrar la operación de ingreso, a través de la función que se indica:

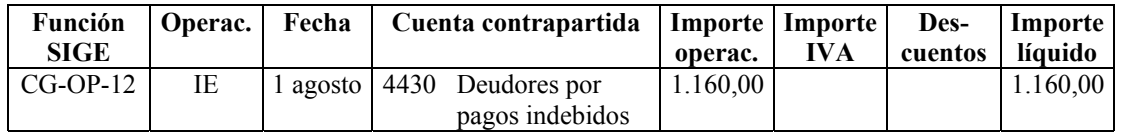

En la Contabilidad Patrimonial, esta operación producirá el siguiente asiento:

1.160,00 (TS) Tesorería a (4430) Deudores por pagos indebidos 1.160,00

## <span id="page-34-0"></span>**2.2.- INGRESOS EJERCICIOS CERRADOS**

## **2.2.1.- Anulación de un documento R, pendiente de cobro**

#### **2.2.1.1.- Por anulación de liquidaciones**

**Con fecha 1 de diciembre del ejercicio anterior se contabilizó en el SIGE un documento R por importe de 1.000 euros que tenía asociada una cuota de IVA de 160 euros. Posteriormente, el 1 de junio del ejercicio corriente, se ha aprobado la anulación del citado derecho por anulación de la liquidación a la que correspondía. ¿Cómo se ha de registrar en el SIGE esta operación?**

En el SIGE habrá que registrar la operación de anulación a través de la función que se indica:

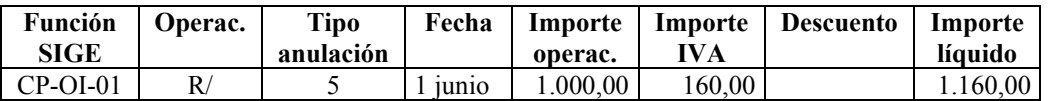

En la Contabilidad Patrimonial, esta operación producirá, entre otros, los siguientes asientos:

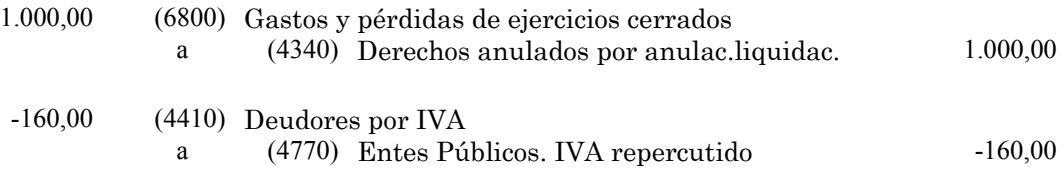

#### **2.2.1.2.- Por insolvencias y otras causas**

**Con fecha 1 de diciembre del ejercicio anterior se contabilizó en el SIGE un documento R por importe de 1.000 euros que tenía asociada una cuota de IVA de 160 euros. Posteriormente, el 1 de junio del ejercicio corriente, se ha aprobado la anulación del citado derecho por insolvencia del deudor. ¿Cómo se ha de registrar en el SIGE esta operación?**

En el SIGE habrá que registrar la operación de anulación a través de la función que se indica:

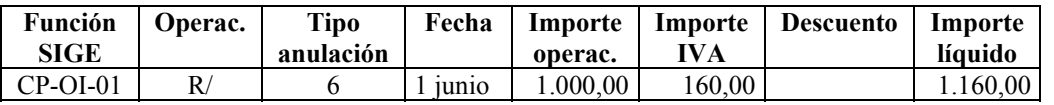

En la Contabilidad Patrimonial, esta operación producirá, entre otros, los siguientes asientos:

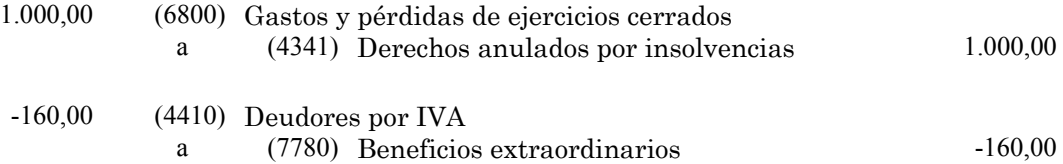

## <span id="page-35-0"></span>**2.2.1.3.- Por prescripción**

**Con fecha 1 de diciembre del ejercicio anterior se contabilizó en el SIGE un documento R por importe de 1.000 euros que tenía asociada una cuota de IVA de 160 euros. Posteriormente, el 1 de junio del ejercicio corriente, se ha aprobado la anulación del citado derecho por prescripción. ¿Cómo se ha de registrar en el SIGE esta operación?**

En el SIGE habrá que registrar la operación de anulación a través de la función que se indica:

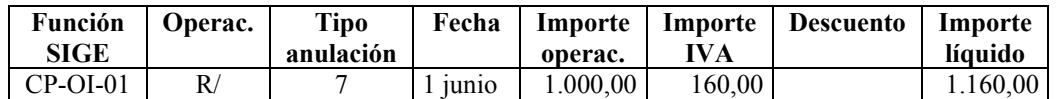

En la Contabilidad Patrimonial, esta operación producirá, entre otros, los siguientes asientos:

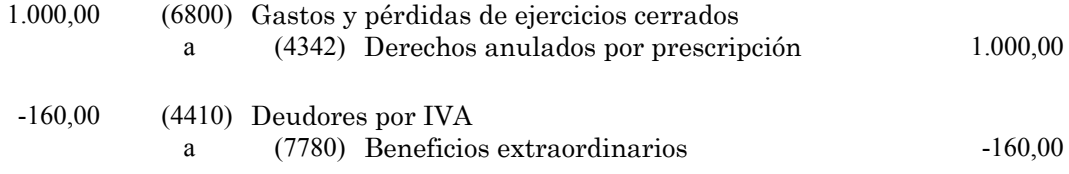

## **2.2.1.4.- Por rectificación de errores**

**Con fecha 1 de diciembre del ejercicio anterior se contabilizó en el SIGE un documento R por importe de 1.000 euros que tenía asociada una cuota de IVA de 160 euros. Posteriormente, el día 1 de junio, se ha detectado un error en el citado documento (por ejemplo: imputación a una cadena o partida errónea, código de tercero erróneo, etc.). ¿Cómo se ha de regularizar en el SIGE esta operación?**

En el SIGE habrá que registrar, en primer lugar, la anulación de la operación errónea. En segundo lugar, se registrará el alta de la operación corregida.

## **a) Anulación de la operación errónea.**

La operación de anulación se registrará a través de la siguiente función:

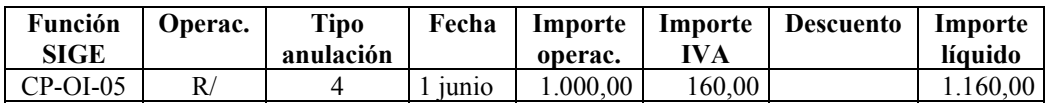

En la Contabilidad Patrimonial, esta operación producirá, entre otros, los siguientes asientos:

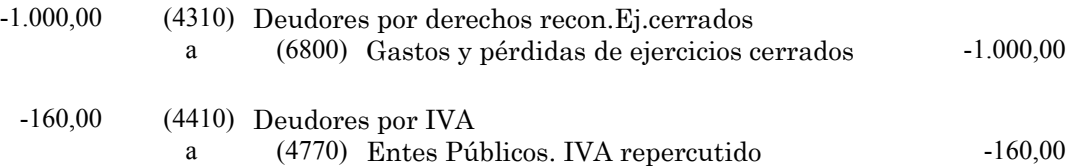

## <span id="page-36-0"></span>**b) Alta de la operación corregida**

La operación de corrección se registrará a través de la siguiente función:

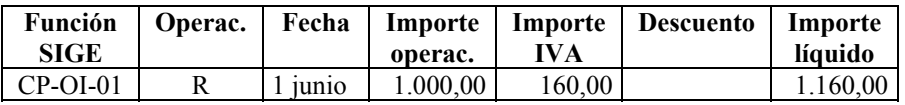

En la Contabilidad Patrimonial, esta operación producirá, entre otros, los siguientes asientos:

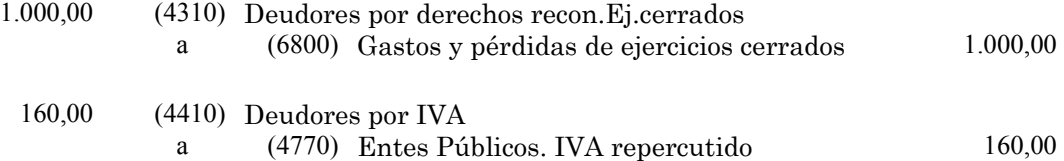

#### **2.2.2.- Anulación de un documento R, cobrado**

#### **2.2.2.1.- Por rectificación de errores**

**Con fecha 1 de diciembre del ejercicio anterior se contabilizó en el SIGE un documento R por importe de 1.000 euros que tenía asociada una cuota de IVA de 160 euros. Con fecha 1 de marzo del ejercicio corriente se ha contabilizado el documento I correspondiente al citado derecho. Posteriormente, el día 1 de junio del ejercicio corriente, se ha detectado un error en los citados documentos (por ejemplo: imputación a una cadena o partida errónea, código de tercero erróneo, etc.). ¿Cómo se ha de regularizar en el SIGE esta operación?**

En el SIGE habrá que registrar, en primer lugar, la anulación de la operación errónea. En segundo lugar, se registrará el alta de la operación corregida.

#### **a) Anulación de la operación errónea.**

La operación de anulación se registrará a través de las siguientes funciones:

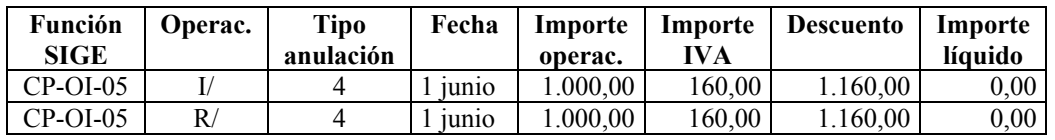

En la Contabilidad Patrimonial, estas operaciones producirán, entre otros, los siguientes asientos:

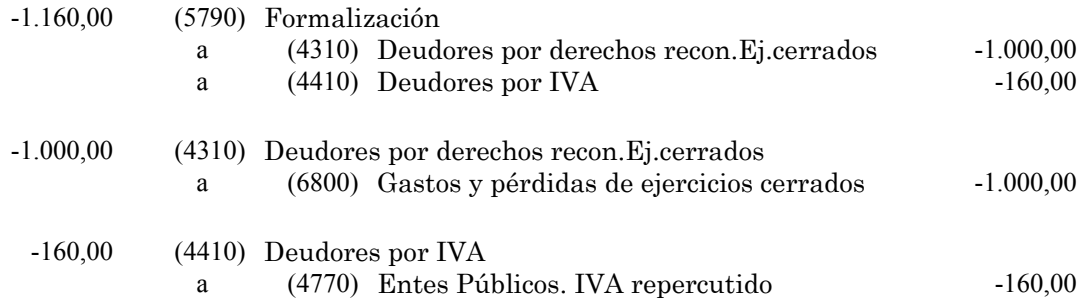

#### <span id="page-37-0"></span>**b) Alta de la operación corregida**

La operación de corrección se registrará a través de la siguiente función:

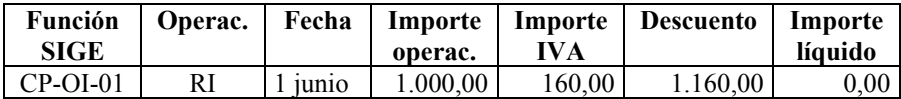

En la Contabilidad Patrimonial, esta operación producirá, entre otros, los siguientes asientos:

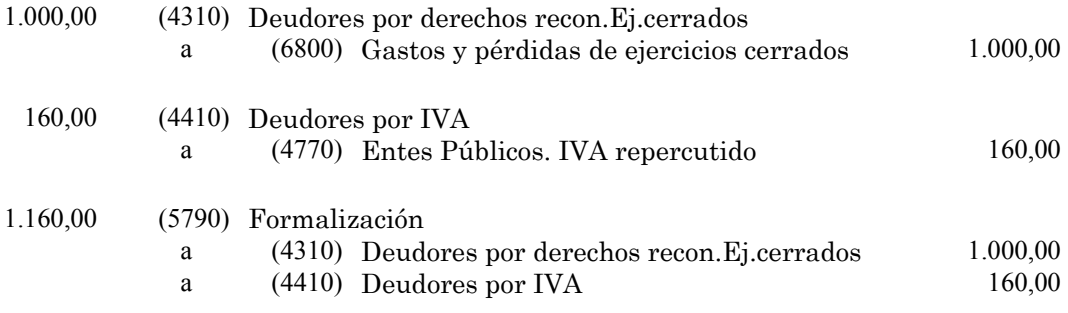

#### **2.2.2.2.- Por anulación de liquidaciones**

**Con fecha 1 de diciembre del ejercicio anterior se contabilizó en el SIGE un documento R por importe de 1.000 euros que tenía asociada una cuota de IVA de 160 euros. Con fecha 1 de marzo del ejercicio corriente se ha contabilizado el documento I correspondiente al citado derecho. Posteriormente, el día 1 de junio, se ha aprobado la anulación del citado derecho por anulación de la liquidación a la que correspondía. El día 1 de julio se produce la devolución al interesado del ingreso indebidamente percibido. ¿Cómo se han de contabilizar en el SIGE estas operaciones?**

En el SIGE, habrá que registrar la devolución del ingreso, y aplicarla a la partida correspondiente del ejercicio corriente (a pesar de que el derecho anulado corresponda a ejercicios cerrados). Estas operaciones se registran a través de las siguientes funciones:

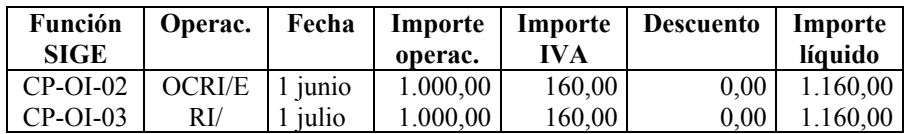

En la Contabilidad Patrimonial, estas operaciones producirán, entre otros, los siguientes asientos:

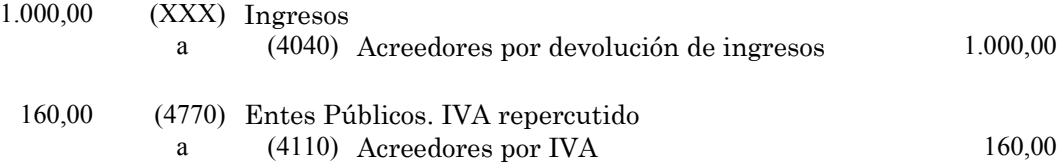

<span id="page-38-0"></span>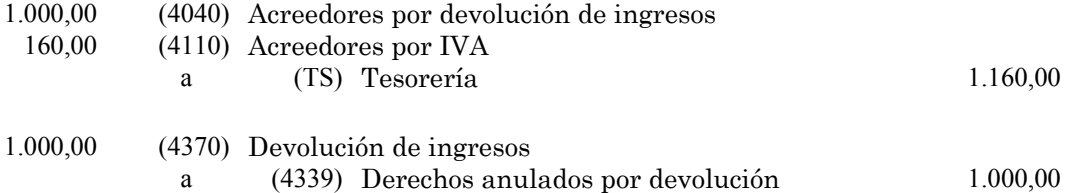

La cuenta XXX dependerá del concepto presupuestario al que se aplicó la operación. En todo caso, se cumplimentará automáticamente por el programa informático.

## **2.2.3.- Anulación de un documento de cobro I, sin anulación de derechos R**

## **2.2.3.1.- Rectificación de errores en partidas, cadenas y códigos de terceros**

**Con fecha 1 de diciembre del ejercicio anterior se contabilizó en el SIGE un documento R por importe de 1.000 euros que tenía asociada una cuota de IVA de 160 euros. Con fecha 1 de marzo del ejercicio corriente se ha contabilizado el documento I correspondiente al citado derecho. Posteriormente, el día 1 de julio, se ha detectado un error en el citado documento I (por ejemplo: imputación a una cadena o partida errónea, código de tercero erróneo, etc.). ¿Cómo se han de regularizar en el SIGE estas operaciones?**

En el SIGE, habrá que registrar, en primer lugar, la anulación de la operación errónea. En segundo lugar se registrará el alta de la operación corregida.

#### **a) Anulación de la operación errónea**

La operación de anulación se registrará a través de la siguiente función:

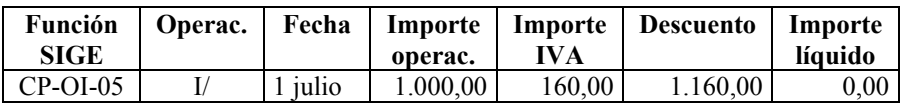

En la Contabilidad Patrimonial, esta operación producirá el siguiente asiento:

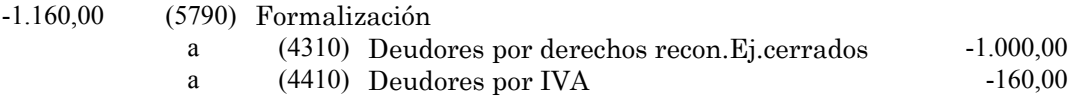

#### **b) Alta de la operación corregida**

La operación de corrección se registrará a través de la siguiente función:

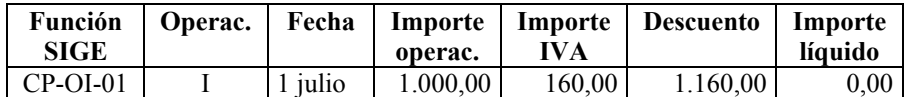

En la Contabilidad Patrimonial, esta operación producirá el siguiente asiento:

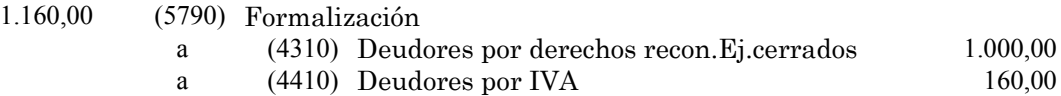

## <span id="page-39-0"></span>**2.2.3.2.- Ingresos duplicados o excesivos detectados una vez aplicados al presupuesto**

**Con fecha 1 de diciembre del ejercicio anterior se contabilizó en el SIGE un documento R por importe de 1.000 euros que tenía asociada una cuota de IVA de 160 euros. Con fecha 1 de marzo del ejercicio corriente se ha contabilizado el documento I correspondiente al citado derecho. Posteriormente, el día 1 de junio, se ha detectado un error en el citado documento I, dado que éste corresponde a un ingreso duplicado o excesivo. El día 1 de julio se devuelve el ingreso indebido ¿Cómo se han de registrar en el SIGE estas operaciones?**

Para regularizar estas operaciones, en primer lugar ha de cancelarse el efecto producido por el ingreso duplicado en el Presupuesto; en segundo lugar, se generará un acreedor extrapresupuestario; en tercer lugar, mediante un pago, se saldará dicho acreedor.

## **a) Regularización presupuestaria**

En el SIGE, para cancelar el efecto del ingreso duplicado o excesivo en el Presupuesto, se dará de alta una operación I/, a través de la siguiente función:

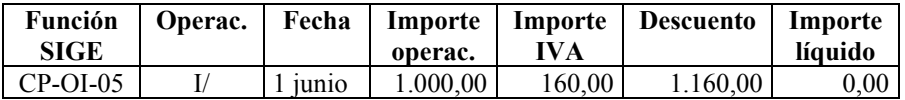

En la Contabilidad Patrimonial, esta operación producirá el siguiente asiento:

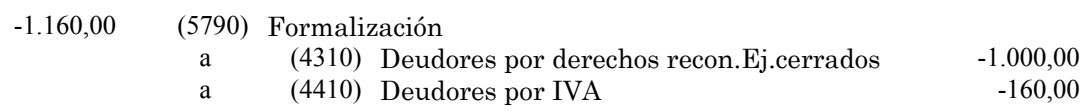

## **b) Generación del saldo acreedor extrapresupuestario**

En la Contabilidad Patrimonial, habrá que dar de alta una operación IE, a través de la siguiente función:

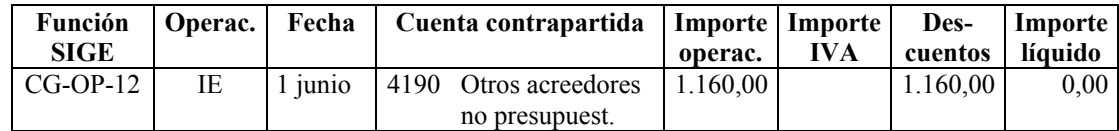

En la Contabilidad Patrimonial, esta operación producirá el siguiente asiento:

1.160,00 (5790) Formalización a (4190) Otros acreedores no presupuestarios 1.160,00

## **c) Devolución del ingreso duplicado o excesivo**

Habrá de contabilizarse un pago extrapresupuestario, a través de las siguientes funciones:

<span id="page-40-0"></span>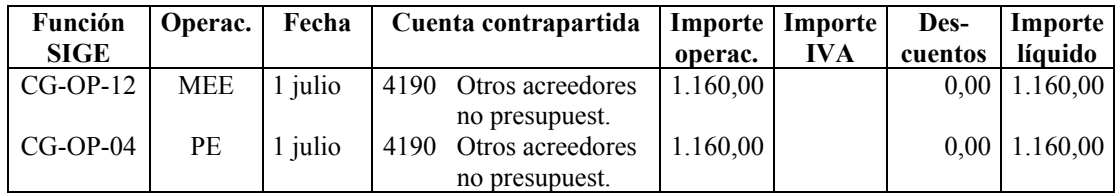

En la Contabilidad Patrimonial, esta operación producirá el siguiente asiento:

1.160,00 (4190) Otros acreedores no presupuestarios a (TS) Tesorería 1.160,00

## **2.2.3.3.- Ingresos duplicados o excesivos detectados antes de su aplicación al presupuesto**

**Con fecha 1 de abril del ejercicio corriente, un contribuyente ha ingresado, por error, 1.160 euros en la tesorería municipal, correspondientes a un ingreso duplicado o excesivo. El día 15 de abril se devuelve el ingreso indebido ¿Cómo se han de registrar en el SIGE estas operaciones?**

A los ingresos duplicados o excesivos detectados antes de su aplicación, así como a su devolución, ha de dárseles tratamiento extrapresupuestario.

## **a) Contabilización del ingreso duplicado o excesivo.**

En el SIGE, la contabilización del ingreso duplicado o excesivo se contabilizará dando de alta una operación IE, a través de la siguiente función:

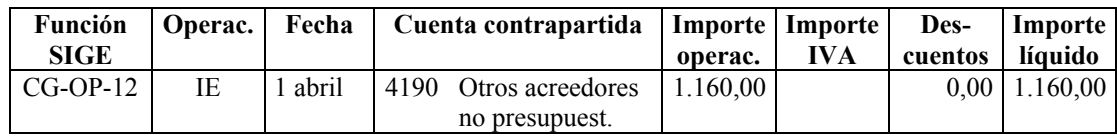

En la Contabilidad Patrimonial, esta operación producirá el siguiente asiento:

1.160,00 (TS) Tesorería a (4190) Otros acreedores no presupuestarios 1.160,00

## **b) Devolución del ingreso duplicado o excesivo.**

En el SIGE, la devolución del ingreso duplicado o excesivo se contabilizará dando de alta un pago extrapresupuestario, a través de las siguientes funciones:

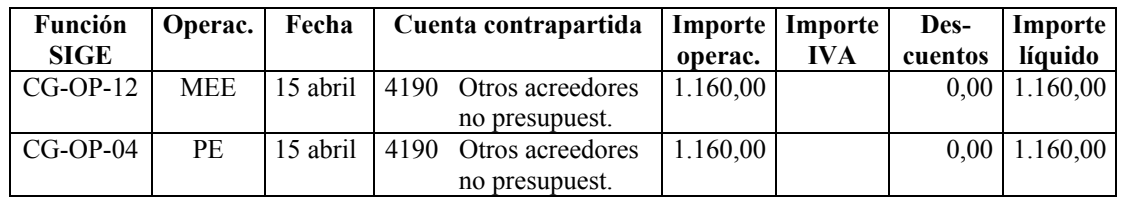

En la Contabilidad Patrimonial, esta operación producirá el siguiente asiento:

<span id="page-41-0"></span>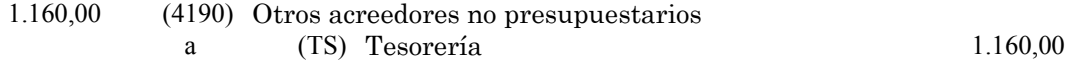

#### **2.2.3.4.- Devoluciones de recibos domiciliados**

**Con fecha 1 de diciembre del ejercicio anterior se contabilizó en el SIGE un documento R por importe de 1.000 euros que tenía asociada una cuota de IVA de 160 euros. Con fecha 1 de abril del ejercicio corriente se ha contabilizado el documento I correspondiente al citado derecho. Dicho documento corresponde al ingreso de un recibo previamente domiciliado. Posteriormente, el contribuyente da orden a su banco de devolver el recibo. El día 7 de abril se produce el cargo en cuenta correspondiente a la citada devolución. La entidad municipal considera que la devolución no es procedente y que, por tanto, dado que la deuda sigue existiendo, no ha de anularse el contraído inicial. ¿Cómo se han de registrar en el SIGE estas operaciones?**

Para regularizar estas operaciones, en primer lugar han de minorarse los ingresos presupuestarios; en segundo lugar, se generará un acreedor extrapresupuestario; en tercer lugar, se contabilizará la salida de fondos de Tesorería.

#### **a) Minoración de ingresos presupuestarios**

En el SIGE, para minorar el ingreso presupuestario, se dará de alta una operación I/, a través de la siguiente función:

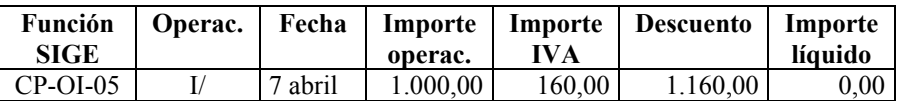

En la Contabilidad Patrimonial, esta operación producirá el siguiente asiento:

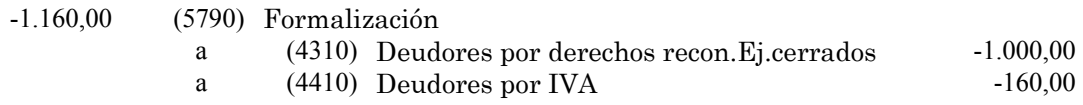

## **b) Generación del saldo acreedor extrapresupuestario**

En la Contabilidad Patrimonial, habrá que dar de alta una operación IE, a través de la siguiente función:

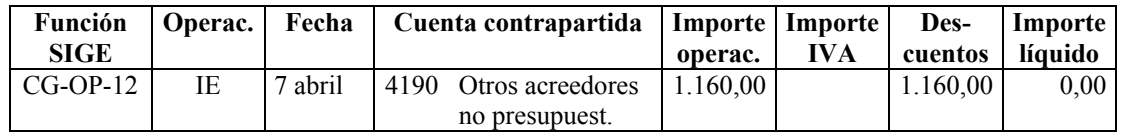

En la Contabilidad Patrimonial, esta operación producirá el siguiente asiento:

1.160,00 (5790) Formalización

a (4190) Otros acreedores no presupuestarios 1.160,00

## **c) Devolución del ingreso.**

Habrá de contabilizarse un pago extrapresupuestario, a través de las siguientes funciones:

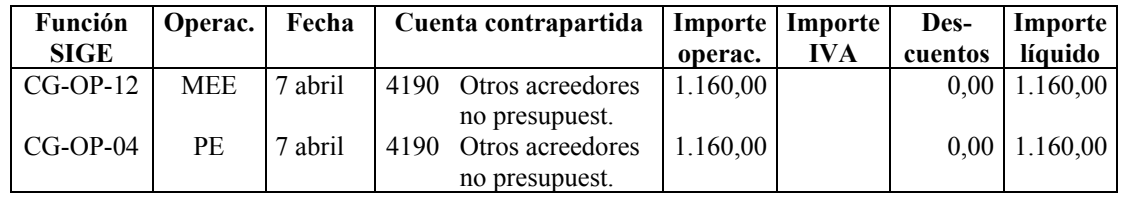

En la Contabilidad Patrimonial, esta operación producirá el siguiente asiento:

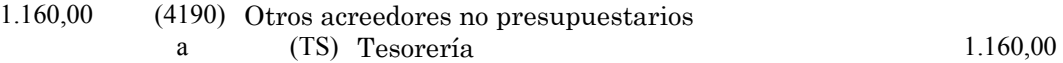